# **netjsonconfig documentation**

*Release 0.9*

**Federico Capoano**

**Nov 18, 2020**

# **Contents**

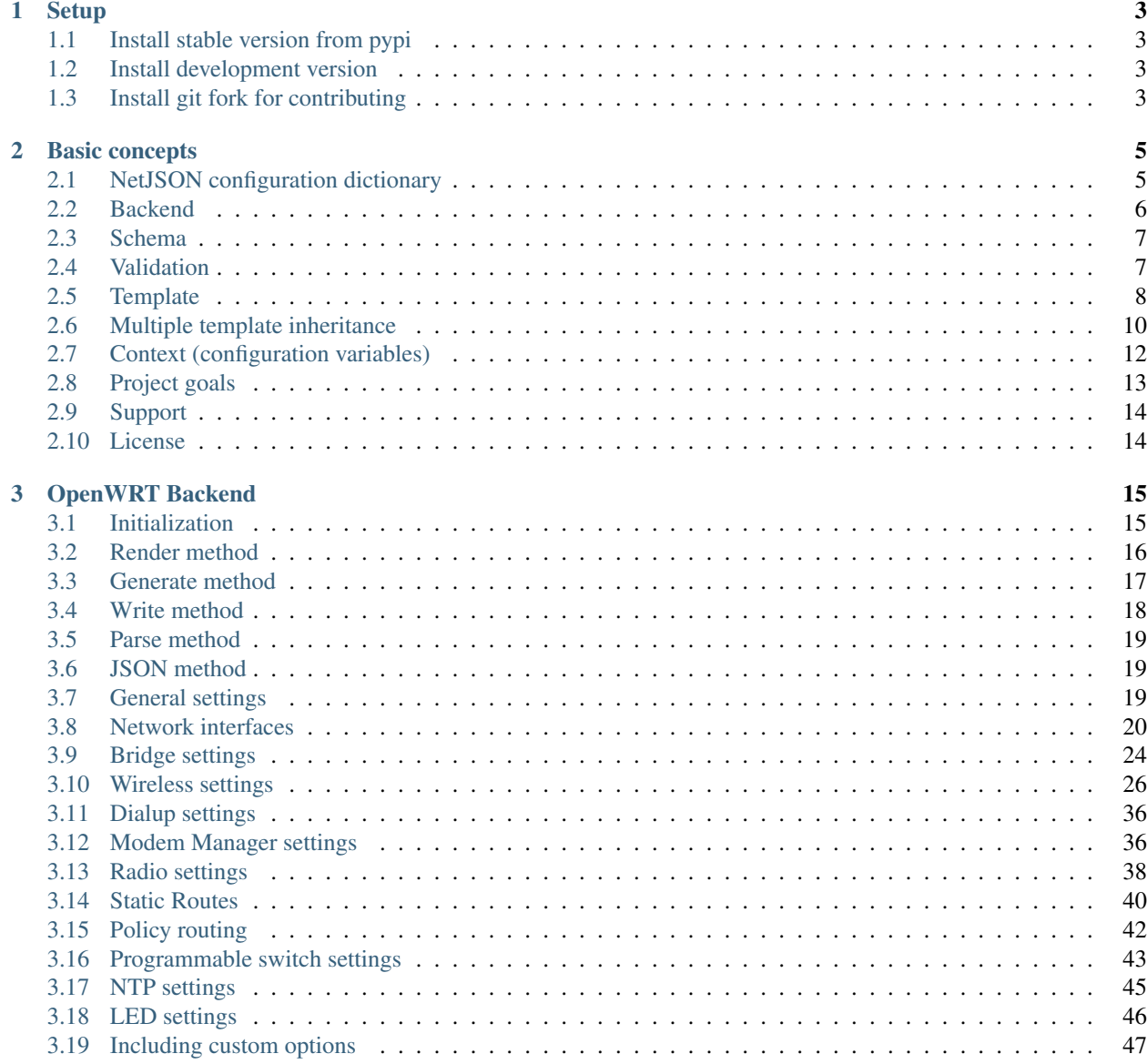

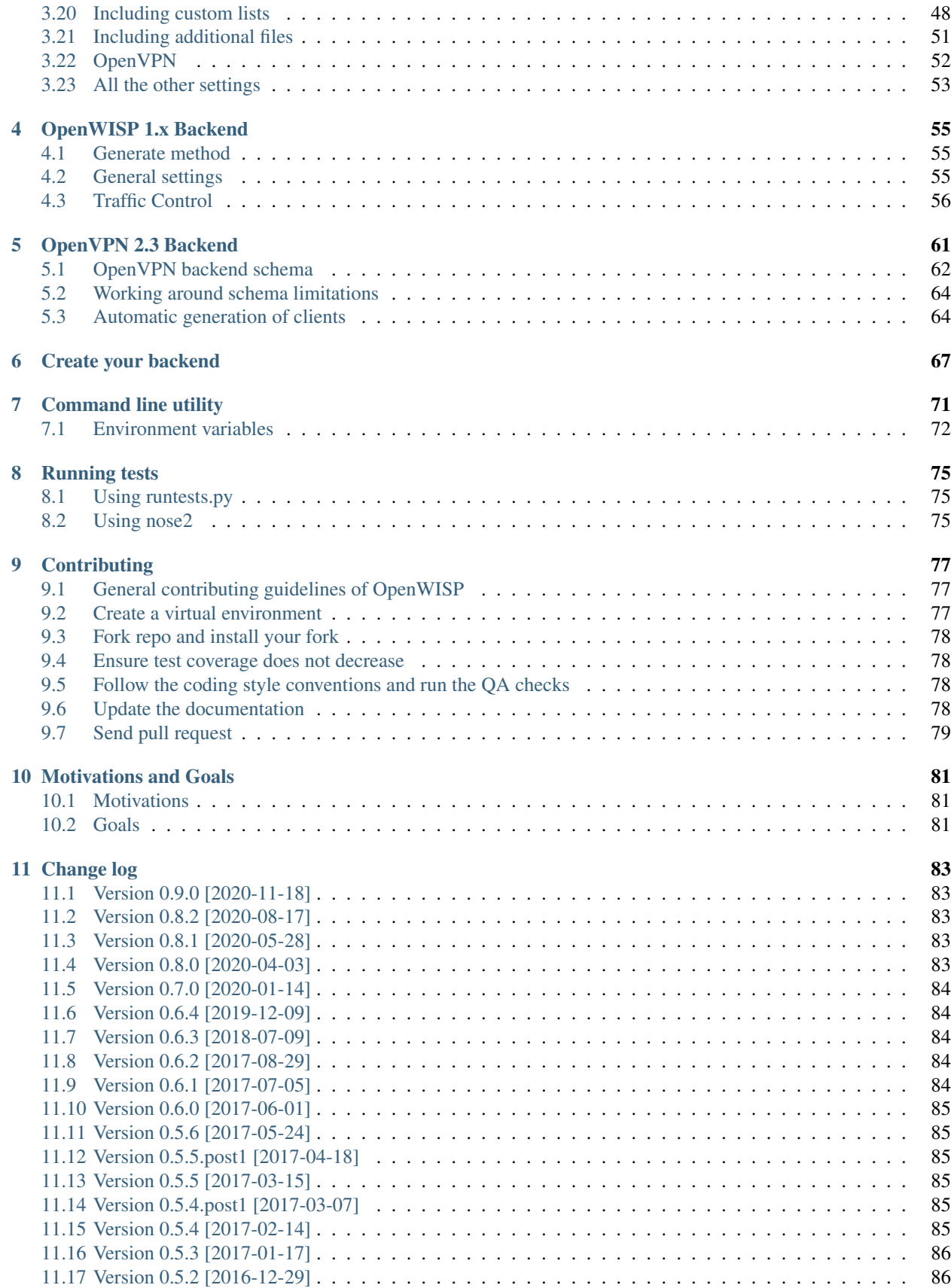

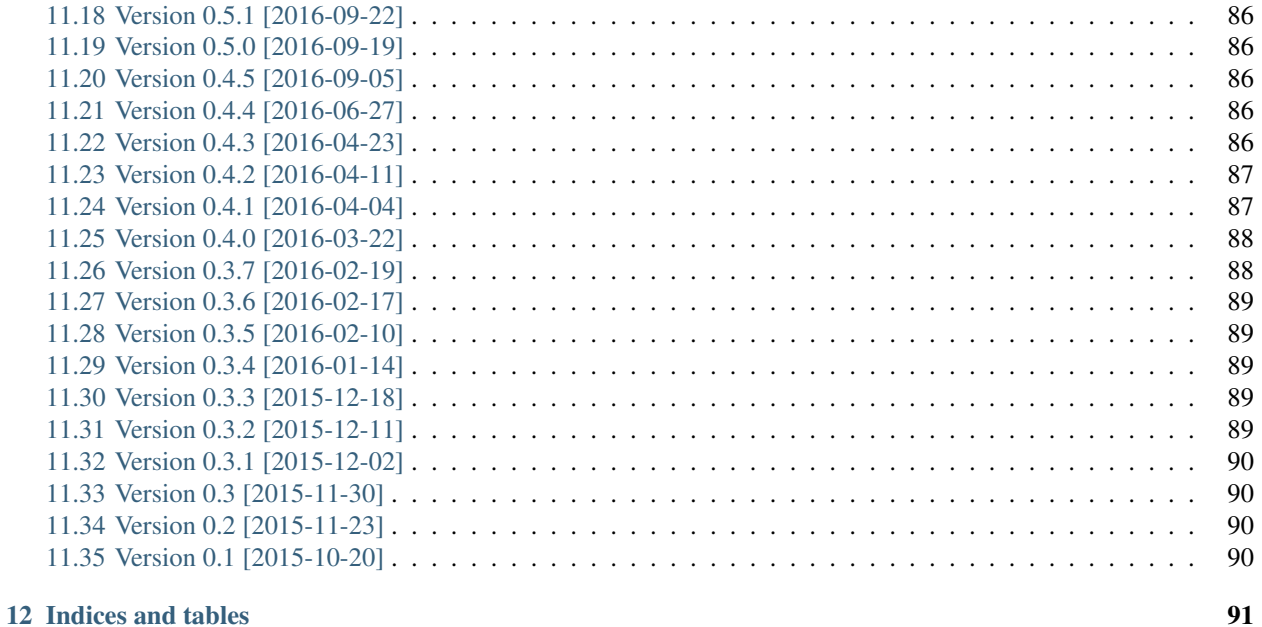

[Index](#page-98-0) 33 and 200 million to the control of the control of the control of the control of the control of the control of the control of the control of the control of the control of the control of the control of the control of

Netjsonconfig is part of the [OpenWISP project](http://openwrt.org) and it's the official configuration engine of [OpenWISP 2.](https://github.com/openwisp/ansible-openwisp2)

netjsonconfig is a python library that converts [NetJSON](http://netjson.org) *DeviceConfiguration* objects into real router configurations that can be installed on systems like [OpenWRT,](http://openwrt.org) [LEDE](https://www.lede-project.org/) or [OpenWisp Firmware.](https://github.com/openwisp/OpenWISP-Firmware)

Its main features are:

- [OpenWRT](http://openwrt.org) / [LEDE](https://www.lede-project.org/) support
- [OpenWisp Firmware](https://github.com/openwisp/OpenWISP-Firmware) support
- [OpenVPN](https://openvpn.net) support
- Plugin interface for external backends, support more firmwares with an external package
	- *[Create your backend](#page-72-0)* as a plugin
	- Experimental [AirOS support](https://github.com/edoput/netjsonconfig-airos) as a plugin
- Based on the [NetJSON RFC](http://netjson.org/rfc.html)
- Validation based on [JSON-Schema](http://json-schema.org/)
- Templates: store common configurations in templates
- Multiple template inheritance: reduce repetition to the minimum
- File inclusion: easy inclusion of arbitrary files in configuration packages
- Variables: reference variables in the configuration
- Command line utility: easy to use from shell scripts or from other programming languages

Contents:

# CHAPTER 1

# **Setup**

# <span id="page-8-1"></span><span id="page-8-0"></span>**1.1 Install stable version from pypi**

The easiest way to install *netjsonconfig* is via the [python package index:](https://pypi.python.org/)

pip install netjsonconfig

# <span id="page-8-2"></span>**1.2 Install development version**

If you need to test the latest development version you can do it in two ways;

The first option is to install a tarball:

pip install https://github.com/openwisp/netjsonconfig/tarball/master

The second option is to install via pip using git (this will automatically clone the repo and store it on your hard drive):

pip install -e git+git://github.com/openwisp/netjsonconfig#egg=netjsonconfig

# <span id="page-8-3"></span>**1.3 Install git fork for contributing**

If you want to contribute see *[Fork repo and install your fork](#page-83-0)*.

# CHAPTER 2

# Basic concepts

<span id="page-10-0"></span>Before starting, let's quickly introduce the main concepts used in netjsonconfig:

- *[NetJSON configuration dictionary](#page-10-1)*: python dictionary representing the configuration of a router
- *[Backend](#page-11-0)*: python class used to convert the *configuration dictionary* to the format used natively by a router firmware and vice versa
- *[Schema](#page-12-0)*: each backend has a [JSON-Schema](http://json-schema.org) which defines the useful configuration options that the backend is able to process
- *[Validation](#page-12-1)*: the configuration is validated against its JSON-Schema before being processed by the backend
- *[Template](#page-13-0)*: common configuration options shared among routers (eg: VPNs, SSID) which can be passed to backends
- *[Multiple template inheritance](#page-15-0)*: possibility to inherit common configuration options from more than one template
- *[Context \(configuration variables\)](#page-17-0)*: variables that can be referenced from the *configuration dictionary*

# <span id="page-10-1"></span>**2.1 NetJSON configuration dictionary**

*netjsonconfig* is an implementation of the [NetJSON](http://netjson.org) format, more specifically the DeviceConfiguration object, therefore to understand the configuration format that the library uses to generate the final router configurations it is essential to read at least the relevant [DeviceConfiguration section in the NetJSON RFC.](http://netjson.org/rfc.html#rfc.section.5)

Here it is a simple *NetJSON DeviceConfiguration* object represented with a python dictionary:

```
"type": "DeviceConfiguration",
"general": {
    "hostname": "RouterA"
},
"interfaces": [
    {
        "name": "eth0",
```
{

```
"type": "ethernet",
        "addresses": [
             {
                 "address": "192.168.1.1",
                 "mask": 24,
                 "proto": "static",
                 "family": "ipv4"
             }
        ]
    }
]
```
The previous example describes a device named RouterA which has a single network interface named eth0 with a statically assigned ip address 192.168.1.1/24 (CIDR notation).

Because netjsonconfig deals only with DeviceConfiguration objects, the type attribute can be omitted.

The previous configuration object therefore can be shortened to:

```
{
    "general": {
        "hostname": "RouterA"
    },
    "interfaces": [
        {
            "name": "eth0",
            "type": "ethernet",
            "addresses": [
                {
                     "address": "192.168.1.1",
                     "mask": 24,
                     "proto": "static",
                     "family": "ipv4"
                 }
            ]
        }
    ]
}
```
From now on we will use the term *configuration dictionary* to refer to *NetJSON DeviceConfiguration* objects.

# <span id="page-11-0"></span>**2.2 Backend**

A backend is a python class used to convert the *configuration dictionary* to the format used natively by the router (forward conversion, from NetJSON to native) and vice versa (backward conversion, from native to NetJSON), each supported firmware or opearting system will have its own backend and third parties can write their own custom backends.

The current implemented backends are:

- *[OpenWrt](#page-20-0)*
- *[OpenWisp](#page-60-0)* (based on the OpenWrt backend)
- *[OpenVpn](#page-66-0)* (custom backend implementing only OpenVPN configuration)

}

Example initialization of OpenWrt backend:

```
from netjsonconfig import OpenWrt
ipv6_router = OpenWrt({
    "interfaces": [
        {
            "name": "eth0.1",
            "type": "ethernet",
            "addresses": [
                 {
                     "address": "fd87::1",
                     "mask": 128,
                     "proto": "static",
                     "family": "ipv6"
                 }
            ]
        }
    ]
})
```
Each backend will implement parsers, renderers and converters to accomplish its configuration generation or parsing goals.

The process is best explained with the following diagram:

Converters take care of converting between *NetJSON* and the intermediate data structure (and vice versa).

Renderers take care of rendering the intermediate data structure to the native format.

Parsers perform the opposite operation of Renderers: they take care of parsing native format and build the intermediate data structure.

# <span id="page-12-0"></span>**2.3 Schema**

Each backend has a JSON-Schema, all the backends have a schema which is derived from the same parent schema, defined in net jsonconfig.backends.schema [\(view source\)](https://github.com/openwisp/netjsonconfig/blob/master/netjsonconfig/schema.py).

Since different backends may support different features each backend may extend its schema by adding custom definitions.

# <span id="page-12-1"></span>**2.4 Validation**

All the backends have a validate method which is called automatically before trying to process the configuration.

If the passed configuration violates the schema the validate method will raise a ValidationError.

An instance of validation error has two public attributes:

- message: a human readable message explaining the error
- details: a reference to the instance of jsonschema.exceptions.ValidationError which contains more details about what has gone wrong; for a complete reference see the [python-jsonschema documenta](https://python-jsonschema.readthedocs.org/en/latest/errors/#handling-validation-errors)[tion](https://python-jsonschema.readthedocs.org/en/latest/errors/#handling-validation-errors)

You may call the validate method in your application arbitrarily, eg: before trying to save the *configuration dictionary* into a database.

# <span id="page-13-0"></span>**2.5 Template**

If you have devices with very similar *configuration dictionaries* you can store the shared blocks in one or more reusable templates which will be used as a base to build the final configuration.

### **2.5.1 Combining different templates**

Let's illustrate this with a practical example, we have two devices:

- Router1
- Router2

Both devices have an eth0 interface in DHCP mode; *Router2* additionally has an eth1 interface with a statically assigned ipv4 address.

The two routers can be represented with the following code:

```
from netjsonconfig import OpenWrt
router1 = OpenWrt({
    "general": {"hostname": "Router1"}
    "interfaces": [
        {
            "name": "eth0",
            "type": "ethernet",
            "addresses": [
                {
                     "proto": "dhcp",
                     "family": "ipv4"
                 }
            ]
        }
    ]
})
router2 = OpenWrt ({
    "general": {"hostname": "Router2"},
    "interfaces": [
        {
            "name": "eth0",
            "type": "ethernet",
            "addresses": [
                 {
                     "proto": "dhcp",
                     "family": "ipv4"
                 }
            ]
        },
        {
            "name": "eth1",
            "type": "ethernet",
            "addresses": [
```

```
{
                       "address": "192.168.1.1",
                       "mask": 24,
                       "proto": "static",
                       "family": "ipv4"
                  }
             ]
        }
    \, \, \,})
```
The two *configuration dictionaries* share the same settings for the eth0 interface, therefore we can make the eth0 settings our template and refactor the previous code as follows:

```
from netjsonconfig import OpenWrt
dhcp_template = {
    "interfaces": [
        {
            "name": "eth0",
            "type": "ethernet",
            "addresses": [
                {
                     "proto": "dhcp",
                     "family": "ipv4"
                }
            ]
        }
    ]
}
router1 = OpenWrt(config={"general": {"hostname": "Router1"}},
                  templates=[dhcp_template])
router2_config = {
    "general": {"hostname": "Router2"},
    "interfaces": [
        {
            "name": "eth1",
            "type": "ethernet",
            "addresses": [
                {
                     "address": "192.168.1.1",
                     "mask": 24,
                     "proto": "static",
                     "family": "ipv4"
                }
            ]
        }
    ]
}
router2 = OpenWrt(router2_config, templates=[dhcp_template])
```
### **2.5.2 Overriding a template**

In many occasions you may want to define a general template which can be overridden in some specific occasions.

A common use case is to define a general radio template and override its channel on certain access points:

```
from netjsonconfig import OpenWrt
general_radio_template = {
    "radios": [
        {
            "name": "radio0",
            "phy": "phy0",
            "protocol": "802.11n",
            "driver": "mac80211",
            "channel": 0, # zero means "auto"
            "channel_width": 20,
            "country": "US",
            "disabled": False
        }
    ]
}
specific_radio_config = {
    "radios": [
        {
            "name": "radio0",
            "channel": 10,
        }
    ]
}
router1 = OpenWrt(config=specific_radio_config,
                  templates=[general_radio_template])
print(router1.render())
```
#### Will generater the following output:

package wireless

config wifi-device 'radio0' option channel '10' option country 'US' option disabled '0' option htmode 'HT20' option hwmode '11g' option phy 'phy0' option type 'mac80211'

# <span id="page-15-0"></span>**2.6 Multiple template inheritance**

You might have noticed that the templates argument is a list; that's because it's possible to pass multiple templates that will be added one on top of the other to build the resulting *configuration dictionary*, allowing to reduce or even eliminate repetitions.

Note: When using multiple templates, their order is important. Templates that are specified afterwards override the ones that come first.

To understand this, read the section *[Multiple overrides](#page-16-0)*.

### <span id="page-16-0"></span>**2.6.1 Multiple overrides**

Here's a more complex example involving multiple overrides:

```
from netjsonconfig import OpenWrt
general_radio_template = {
    "radios": [
        {
            "name": "radio0",
            "phy": "phy0",
            "protocol": "802.11n",
            "driver": "mac80211",
            "channel": 0, # zero means "auto"
            "channel_width": 20,
            "country": "00", # world
            "disabled": False
        }
    ]
}
united_states_radio_template = {
   "radios": [
        \left\{ \right."name": "radio0",
            "country": "US"
        }
    ]
}
specific_radio_config = {
   "radios": [
        {
            "name": "radio0",
            "channel": 10,
        }
    ]
}
router1 = OpenWrt(config=specific_radio_config,
                  templates=[general_radio_template,
                              united_states_radio_template])
```

```
print(router1.render())
```
Will generater the following output:

```
package wireless
config wifi-device 'radio0'
        option channel '10'
        option country 'US'
        option disabled '0'
        option htmode 'HT20'
```

```
option hwmode '11g'
option phy 'phy0'
option type 'mac80211'
```
### **2.6.2 Implementation details**

The functions used under the hood to merge configurations and templates are net isonconfig.utils. merge\_config and netjsonconfig.utils.merge\_list:

```
netjsonconfig.utils.merge_config(template, config, list_identifiers=None)
     Merges config on top of template.
```
Conflicting keys are handled in the following way:

- simple values (eg: str, int, float, ecc) in config will overwrite the ones in template
- values of type list in both config and template will be merged using to the merge\_list function
- values of type dict will be merged recursively

#### Parameters

- **template** template dict
- **config** config dict
- **list\_identifiers** list or None

Returns merged dict

```
netjsonconfig.utils.merge_list(list1, list2, identifiers=None)
```
Merges list2 on top of list1.

If both lists contain dictionaries which have keys specified in identifiers which have equal values, those dicts will be merged (dicts in list2 will override dicts in list1). The remaining elements will be summed in order to create a list which contains elements of both lists.

#### **Parameters**

- **list1** list from template
- **list2** list from config
- **identifiers** list or None

Returns merged list

## <span id="page-17-0"></span>**2.7 Context (configuration variables)**

Without variables, many bits of configuration cannot be stored in templates, because some parameters are unique to the device, think about things like a *UUID* or a public ip address.

With this feature it is possible to reference variables in the *configuration dictionary*, these variables will be evaluated when the configuration is rendered/generated.

Here's an example from the real world, pay attention to the two variables,  $\{ \}$  UUID  $\}$  and  $\{ \}$  KEY  $\}$ :

```
from netjsonconfig import OpenWrt
openwisp_config_template = {
    "openwisp": [
        {
            "config_name": "controller",
            "config_value": "http",
            "url": "http://controller.examplewifiservice.com",
            "interval": "60",
            "verify_ssl": "1",
            "uuid": "{{ UUID }}",
            "key": "{{ KEY }}"
        }
    ]
}
context = {
    'UUID': '9d9032b2-da18-4d47-a414-1f7f605479e6',
    'KEY': 'xk7OzA1qN6h1Ggxy8UH5NI8kQnbuLxsE'
}
router1 = OpenWrt(config={"general": {"hostname": "Router1"}},
                  templates=[openwisp_config_template],
                  context=context)
```
Let's see the result with:

```
>>> print(router1.render())
package system
config system
       option hostname 'Router1'
       option timezone 'UTC'
       option zonename 'UTC'
package openwisp
config controller 'http'
        option interval '60'
       option key 'xk7OzA1qN6h1Ggxy8UH5NI8kQnbuLxsE'
       option url 'http://controller.examplewifiservice.com'
       option uuid '9d9032b2-da18-4d47-a414-1f7f605479e6'
       option verify_ssl '1'
```
#### Warning: When using variables, keep in mind the following rules:

- variables must be written in the form of { { var\_name } } or { { var\_name } };
- variable names can contain only alphanumeric characters and underscores;
- unrecognized variables will be ignored;

## <span id="page-18-0"></span>**2.8 Project goals**

If you are interested in this topic you can read more about the *[Goals and Motivations](#page-86-0)* of this project.

# <span id="page-19-0"></span>**2.9 Support**

See [OpenWISP Support Channels.](http://openwisp.org/support.html)

# <span id="page-19-1"></span>**2.10 License**

This software is licensed under the terms of the GPLv3 license, for more information, please see full [LICENSE](https://github.com/openwisp/netjsonconfig/blob/master/LICENSE) file.

# CHAPTER 3

# OpenWRT Backend

<span id="page-20-0"></span>The OpenWrt backend allows to generate OpenWRT compatible configurations.

Note: This backend purposely generates only named UCI blocks.

UCI stands for [Unified Configuration Interface](https://wiki.openwrt.org/doc/uci) and it is the default configuration system installed on [OpenWRT](http://openwrt.org) and its fork [LEDE.](https://www.lede-project.org/)

# <span id="page-20-1"></span>**3.1 Initialization**

OpenWrt.**\_\_init\_\_**(*config=None*, *native=None*, *templates=None*, *context=None*)

#### Parameters

- **config** dict containing a valid NetJSON configuration dictionary
- **native** str or file object representing a native configuration that will be parsed and converted to a NetJSON configuration dictionary
- **templates** list containing NetJSON configuration dictionaries that will be used as a base for the main config
- **context** dict containing configuration variables

Raises TypeError-raised if config is not of type dict or if templates is not of type list

If you are unsure about the meaning of the initalization parameters, read about the following basic concepts:

- *[NetJSON configuration dictionary](#page-10-1)*
- *[Backend](#page-11-0)*
- *[Template](#page-13-0)*
- *[Context \(configuration variables\)](#page-17-0)*

Initialization example (forward conversion):

```
from netjsonconfig import OpenWrt
router = OpenWrt({
    "general": {
        "hostname": "HomeRouter"
    }
})
```
Initialization example (backward conversion):

```
from netjsonconfig import OpenWrt
router = OpenWrt(native=open('./openwrt-config.tar.gz'))
```
### <span id="page-21-0"></span>**3.2 Render method**

```
OpenWrt.render(files=True)
```
Converts the configuration dictionary into the corresponding configuration format

Parameters **files** – whether to include "additional files" in the output or not; defaults to True

Returns string with output

Code example:

```
from netjsonconfig import OpenWrt
o = OpenWrt({
    "interfaces": [
        {
            "name": "eth0.1",
            "type": "ethernet",
            "addresses": [
                 {
                     "address": "192.168.1.2",
                     "gateway": "192.168.1.1",
                     "mask": 24,
                     "proto": "static",
                     "family": "ipv4"
                 },
                 {
                     "address": "192.168.2.1",
                     "mask": 24,
                     "proto": "static",
                     "family": "ipv4"
                 },
                 {
                     "address": "fd87::2",
                     "gateway": "fd87::1",
                     "mask": 64,
                     "proto": "static",
                     "family": "ipv6"
                 }
            ]
```
} ] }) print(o.render())

#### Will return the following output:

```
package network
config interface 'eth0_1'
        option gateway '192.168.1.1'
        option ifname 'eth0.1'
        option ip6addr 'fd87::2/64'
        option ip6gw 'fd87::1'
        list ipaddr '192.168.1.2/24'
        list ipaddr '192.168.2.1/24'
        option proto 'static'
```
## <span id="page-22-0"></span>**3.3 Generate method**

```
OpenWrt.generate()
```
Returns a BytesIO instance representing an in-memory tar.gz archive containing the native router configuration.

Returns in-memory tar.gz archive, instance of BytesIO

Example:

```
>>> import tarfile
>>> from netjsonconfig import OpenWrt
>>>
>>> o = OpenWrt({
... "interfaces": [
... {
... "name": "eth0",
... "type": "ethernet",
... "addresses": [
... {
... "proto": "dhcp",
... "family": "ipv4"
... }
... ]
... }
... ]
... })
>>> stream = o.generate()
>>> print(stream)
<_io.BytesIO object at 0x7fd2287fb410>
>>> tar = tarfile.open(fileobj=stream, mode='r:gz')
>>> print(tar.getmembers())
[<TarInfo 'etc/config/network' at 0x7fd228790250>]
```
As you can see from this example, the generate method does not write to disk, but returns an instance of io. BytesIO which contains a tar.gz file object with the following file structure:

/etc/config/network

The configuration archive can then be written to disk, served via HTTP or uploaded directly on the OpenWRT router where it can be finally "restored" with sysupgrade:

sysupgrade -r <archive>

Note that sysupgrade  $-r$  does not apply the configuration, to do this you have to reload the services manually or reboot the router.

Note: the generate method intentionally sets the timestamp of the tar.gz archive and its members to 0 in order to facilitate comparing two different archives: setting the timestamp would infact cause the checksum to be different each time even when contents of the archive are identical.

### <span id="page-23-0"></span>**3.4 Write method**

OpenWrt.**write**(*name*, *path='./'*)

Like generate but writes to disk.

**Parameters** 

- **name** file name, the tar.gz extension will be added automatically
- **path** directory where the file will be written to, defaults to ./

Returns None

Example:

```
>>> import tarfile
>>> from netjsonconfig import OpenWrt
>>>
>>> o = OpenWrt({
... "interfaces": [
... {
... "name": "eth0",
... "type": "ethernet",
... "addresses": [
... {
... "proto": "dhcp",
... "family": "ipv4"
... }
... ]
... }
... ]
... })
>>> o.write('dhcp-router', path='/tmp/')
```
Will write the configuration archive in /tmp/dhcp-router.tar.gz.

# <span id="page-24-0"></span>**3.5 Parse method**

```
OpenWrt.parse(native)
```
Parses a native configuration and converts it to a NetJSON configuration dictionary

This method is automatically called when initializing the backend with the native argument:

```
from netjsonconfig import OpenWrt
router = OpenWrt(native=open('./openwrt-config.tar.gz'))
```
The argument passed to native can be a string containing a dump obtained via uci export, or a file object (real file or BytesIO instance) representing a configuration archive in tar.gz format typically used in OpenWRT/LEDE.

# <span id="page-24-1"></span>**3.6 JSON method**

OpenWrt.**json**(*validate=True*, *\*args*, *\*\*kwargs*)

returns a string formatted as NetJSON DeviceConfiguration; performs validation before returning output;

\*args and \*kwargs will be passed to json.dumps;

Returns string

Code example:

```
>>> from netjsonconfig import OpenWrt
>>>
>>> router = OpenWrt({
... "general": {
... "hostname": "HomeRouter"
... }
... })
>>> print(router.json(indent=4))
{
    "type": "DeviceConfiguration",
    "general": {
       "hostname": "HomeRouter"
    }
}
```
# <span id="page-24-2"></span>**3.7 General settings**

The general settings reside in the general key of the *configuration dictionary*, which follows the [NetJSON General](http://netjson.org/rfc.html#general1) [object](http://netjson.org/rfc.html#general1) definition (see the link for the detailed specification).

Currently only the hostname option is processed by this backend.

### **3.7.1 General object extensions**

In addition to the default *NetJSON General object options*, the OpenWrt backend also supports the following custom options:

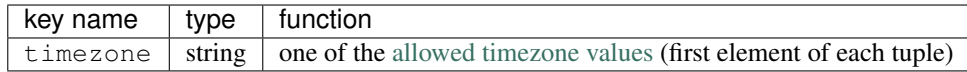

### **3.7.2 General settings example**

The following *configuration dictionary*:

```
{
    "general": {
        "hostname": "routerA",
        "timezone": "UTC",
        "ula_prefix": "fd8e:f40a:6701::/48"
    }
}
```
Will be rendered as follows:

```
package system
config system 'system'
        option hostname 'routerA'
        option timezone 'UTC'
        option zonename 'UTC'
package network
config globals 'globals'
        option ula_prefix 'fd8e:f40a:6701::/48'
```
# <span id="page-25-0"></span>**3.8 Network interfaces**

The network interface settings reside in the interfaces key of the *configuration dictionary*, which must contain a list of [NetJSON interface objects](http://netjson.org/rfc.html#interfaces1) (see the link for the detailed specification).

There are 4 main types of interfaces:

- network interfaces: may be of type ethernet, virtual, loopback or other
- wireless interfaces: must be of type wireless
- bridge interfaces: must be of type bridge
- dialup interfaces: must be of type dialup
- modem manager interfaces: must be of type modem-manager

### **3.8.1 Interface object extensions**

In addition to the default *NetJSON Interface object options*, the OpenWrt backend also supports the following custom options for every type of interface:

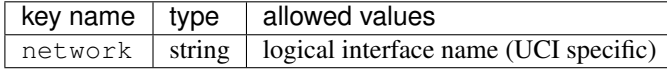

In the following sections some examples of the most common use cases are shown.

### **3.8.2 Loopback interface example**

The following *configuration dictionary*:

```
{
    "interfaces": [
        {
            "name": "lo",
            "type": "loopback",
            "addresses": [
                {
                     "address": "127.0.0.1",
                     "mask": 8,
                     "proto": "static",
                     "family": "ipv4"
                }
            ]
        }
    ]
}
```
Will be rendered as follows:

```
package network
config interface 'lo'
        option ifname 'lo'
        option ipaddr '127.0.0.1'
        option netmask '255.0.0.0'
        option proto 'static'
```
### **3.8.3 Dualstack (IPv4 & IPv6)**

The following *configuration dictionary*:

```
{
   "interfaces": [
       {
            "name": "eth0",
            "type": "ethernet",
            "addresses": [
                {
                    "family": "ipv4",
                    "proto": "static",
                    "address": "10.27.251.1",
                    "mask": 24
                },
                {
                    "family": "ipv6",
                    "proto": "static",
                    "address": "fdb4:5f35:e8fd::1",
                    "mask": 48
                }
```
} ] }

Will be rendered as follows:

]

```
package network
config interface 'eth0'
   option ifname 'eth0'
   option ip6addr 'fdb4:5f35:e8fd::1/48'
   option ipaddr '10.27.251.1'
   option netmask '255.255.255.0'
    option proto 'static'
```
### **3.8.4 DNS servers and search domains**

DNS servers can be set using dns\_servers, while search domains can be set using dns\_search.

If specified, these values will be automatically added in every interface which has at least one static ip address; interfaces which have no ip address configured or are using dynamic ip address configuration won't get the dns option in the UCI output, eg:

```
{
    "dns_servers": ["10.11.12.13", "8.8.8.8"],
    "dns_search": ["openwisp.org", "netjson.org"],
    "interfaces": [
        {
            "name": "eth0",
            "type": "ethernet",
            "addresses": [
                {
                    "address": "192.168.1.1",
                    "mask": 24,
                    "proto": "static",
                    "family": "ipv4"
                }
            ]
        },
        # the following interface has DHCP enabled
        # and it won't contain the dns setting
        {
            "name": "eth1",
            "type": "ethernet",
            "addresses": [
                {
                    "proto": "dhcp",
                    "family": "ipv4"
                }
            ]
        },
        # the following VLAN interface won't get
        # the dns nor the dns_search settings
        {
```

```
"name": "eth1.31",
        "type": "ethernet"
    }
]
```
Will return the following UCI output:

}

```
package network
config interface 'eth0'
       option dns '10.11.12.13 8.8.8.8'
       option dns_search 'openwisp.org netjson.org'
       option ifname 'eth0'
       option ipaddr '192.168.1.1'
       option netmask '255.255.255.0'
       option proto 'static'
config interface 'eth1'
       option dns_search 'openwisp.org netjson.org'
       option ifname 'eth1'
       option proto 'dhcp'
config interface 'eth1_31'
       option ifname 'eth1.31'
       option proto 'none'
```
### **3.8.5 DHCP ipv6 ethernet interface**

The following *configuration dictionary*:

```
{
    "interfaces": [
        {
            "name": "eth0",
            "network": "lan",
            "type": "ethernet",
            "addresses": [
                {
                     "proto": "dhcp",
                     "family": "ipv6"
                }
            ]
       }
   ]
}
```
Will be rendered as follows:

```
package network
config interface 'lan'
       option ifname 'eth0'
        option proto 'dchpv6'
```
### **3.8.6 Using different protocols**

OpenWRT and LEDE support many protocols (pppoe, pppoa, pptp, l2tp, ecc) and the list of supported protocols evolves over time.

OpenWISP and netjsonconfig try to stay out of your way by leaving you maximum flexibility to use any protocol and any configuration option you may need, just set type to other, then proceed by setting *proto* and any other configuration option according to your needs, see the example below.

#### **PPPoE proto example**

The following configuration dictionary:

```
{
    "interfaces": [
        {
            "type": "other",
            "name": "eth0",
            "network": "wan",
            "proto": "pppoe",
            "username": "<username>",
            "password": "<password>"
        }
    ]
}
```
Will be rendered as follows:

```
package network
config interface 'wan'
       option ifname 'eth0'
        option password '<password>'
        option proto 'ppoe'
        option username '<username>'
```
# <span id="page-29-0"></span>**3.9 Bridge settings**

Interfaces of type bridge can contain a few options that are specific for network bridges:

- bridge\_members: interfaces that are members of the bridge
- stp: spanning tree protocol

The OpenWrt backend NetJSON extensions for bridge interfaces:

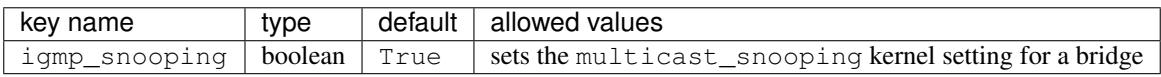

### **3.9.1 Bridge interface example**

The following *configuration dictionary*:

```
{
    "interfaces": [
        {
            "name": "eth0.1",
            "network": "lan",
            "type": "ethernet"
        },
        {
            "name": "eth0.2",
            "network": "wan",
            "type": "ethernet"
        },
        {
            "name": "lan_bridge", # will be named "br-lan_bridge" by OpenWRT
            "type": "bridge",
            "stp": True, # enable spanning tree protocol
            "igmp_snooping": True, # enable imgp snooping
            "bridge_members": [
                "eth0.1",
                "eth0.2"
            \frac{1}{2}"addresses": [
                {
                    "address": "172.17.0.2",
                    "mask": 24,
                    "proto": "static",
                    "family": "ipv4"
                }
           ]
       }
   ]
}
```
#### Will be rendered as follows:

```
package network
config interface 'lan'
        option ifname 'eth0.1'
        option proto 'none'
config interface 'wan'
        option ifname 'eth0.2'
        option proto 'none'
config interface 'lan_bridge'
        option ifname 'eth0.1 eth0.2'
        option igmp_snooping '1'
        option ipaddr '172.17.0.2'
        option netmask '255.255.255.0'
        option proto 'static'
        option stp '1'
        option type 'bridge'
```
# <span id="page-31-0"></span>**3.10 Wireless settings**

Interfaces of type wireless may contain a lot of different combination of settings to configure wireless connectivity: from simple access points, to 802.1x authentication, 802.11s mesh networks, adhoc mesh networks, WDS repeaters and much more.

The OpenWrt backend NetJSON extensions for wireless interfaces:

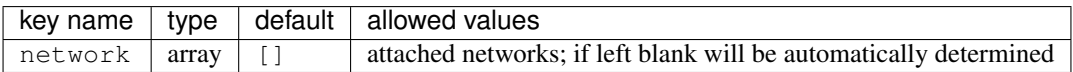

Some extensions are applicable only when mode is access\_point:

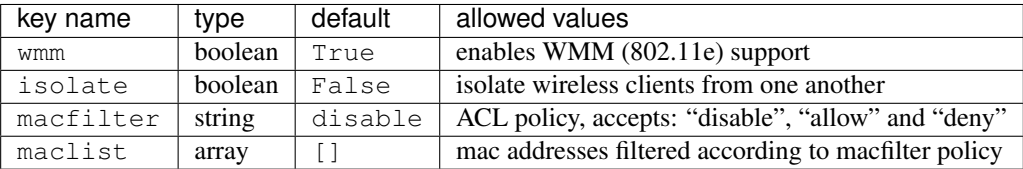

These extensions must be used the wireless object of a wireless interface eg:

```
{
    "interfaces": [
        {
            "name": "wlan0",
            "type": "wireless",
            "wireless": {
                "radio": "radio0",
                "mode": "access_point",
                "ssid": "myWiFi",
                # OpenWrt backend NetJSON extensions
                "wmm": True,
                "isolate": True
            }
        }
    ]
}
```
The same applies for custom configuration options not included in the OpenWrt backend schema:

```
{
    "interfaces": [
        {
            "name": "wlan0",
            "type": "wireless",
            "wireless": {
                "radio": "radio0",
                "mode": "access_point",
                "ssid": "myWiFi",
                # custom configuration options not defined
                # in the OpenWrt backend schema
                "beacon_int": 200,
                "noscan": True,
                "custom1": "made-up-for-example-purposes",
            }
```
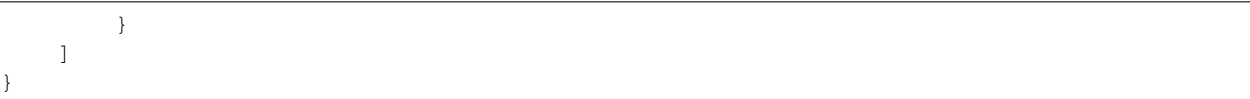

In the following sections some examples of the most common use cases are shown.

### **3.10.1 Wireless access point**

The following *configuration dictionary* represent one of the most common wireless access point configuration:

```
{
    "interfaces": [
       {
            "name": "wlan0",
            "type": "wireless",
            "wireless": {
               "radio": "radio0",
                "mode": "access_point",
                "ssid": "myWiFi",
                "wmm": True, # 802.11e
                "isolate": True # client isolation
            }
       }
   ]
}
```
UCI output:

```
package network
config interface 'wlan0'
        option ifname 'wlan0'
        option proto 'none'
package wireless
config wifi-iface 'wifi_wlan0'
        option device 'radio0'
        option ifname 'wlan0'
        option isolate '1'
        option mode 'ap'
        option network 'wlan0'
        option ssid 'myWiFi'
        option wmm '1'
```
Note: the network option of the wifi-iface directive is filled in automatically but can be overridden if needed by setting the network option in the wireless section of the *configuration dictionary*. The next example shows how to do this.

{

### **3.10.2 Wireless attached to a different network**

In some cases you might want to attach a wireless interface to a different network, for example, you might want to attach a wireless interface to a bridge:

```
"interfaces": [
        {
            "name": "eth0",
            "type": "ethernet"
        },
        {
            "name": "wlan0",
            "type": "wireless",
            "wireless": {
                "radio": "radio0",
                "mode": "access_point",
                "ssid": "wifi service",
                 # the wireless interface will be attached to the "lan" network
                "network": ["lan"]
            }
        },
        {
            "name": "lan", # the bridge will be named br-lan by OpenWRT
            "type": "bridge",
            "bridge_members": [
                "eth0",
                "wlan0"
            \frac{1}{2}"addresses": [
                {
                     "address": "192.168.0.2",
                     "mask": 24,
                     "proto": "static",
                     "family": "ipv4"
                 }
            ]
        }
    ]
}
```
Will be rendered as follows:

```
package network
config interface 'eth0'
        option ifname 'eth0'
        option proto 'none'
config interface 'wlan0'
        option ifname 'wlan0'
        option proto 'none'
config interface 'lan'
        option ifname 'eth0 wlan0'
        option ipaddr '192.168.0.2'
        option netmask '255.255.255.0'
        option proto 'static'
```

```
option type 'bridge'
package wireless
config wifi-iface 'wifi_wlan0'
        option device 'radio0'
        option ifname 'wlan0'
        option mode 'ap'
        option network 'lan'
        option ssid 'wifi service'
```
### **3.10.3 Wireless access point with macfilter ACL**

The OpenWrt backend supports a custom NetJSON extension for wireless access point interfaces: macfilter (read more about macfilter and maclist on the [OpenWRT documentation for Wireless configuration\)](https://wiki.openwrt.org/doc/uci/wireless#common_options).

In the following example we ban two mac addresses from connecting to a wireless access point:

```
{
    "interfaces": [
        {
            "name": "wlan0",
            "type": "wireless",
            "wireless": {
                "radio": "radio0",
                "mode": "access_point",
                "ssid": "MyWifiAP",
                "macfilter": "deny",
                "maclist": [
                    "E8:94:F6:33:8C:1D",
                    "42:6c:8f:95:0f:00"
                ]
           }
       }
   ]
}
```
UCI output:

```
package network
config interface 'wlan0'
        option ifname 'wlan0'
        option proto 'none'
package wireless
config wifi-iface 'wifi_wlan0'
       option device 'radio0'
        option ifname 'wlan0'
        option macfilter 'deny'
        list maclist 'E8:94:F6:33:8C:1D'
        list maclist '42:6c:8f:95:0f:00'
        option mode 'ap'
        option network 'wlan0'
        option ssid 'MyWifiAP'
```
### **3.10.4 Wireless mesh (802.11s) example**

Setting up 802.11s interfaces is fairly simple, in the following example we bridge eth0 with mesh0, the latter being a layer2 802.11s wireless interface.

Note: in 802.11s mesh mode the ssid property is not required, while mesh id is mandatory.

```
{
    "interfaces": [
        {
            "name": "eth0",
            "type": "ethernet"
        },
        {
            "name": "mesh0",
            "type": "wireless",
            "wireless": {
                "radio": "radio0",
                "mode": "802.11s",
                "mesh_id": "ninux",
                "network": ["lan"]
            }
        },
        {
            "name": "lan",
            "type": "bridge",
            "bridge_members": ["eth0", "mesh0"],
            "addresses": [
                {
                     "address": "192.168.0.1",
                    "mask": 24,
                     "proto": "static",
                    "family": "ipv4"
                }
            ]
        }
    ]
}
```
#### UCI output:

```
package network
config interface 'eth0'
        option ifname 'eth0'
        option proto 'none'
config interface 'mesh0'
        option ifname 'mesh0'
        option proto 'none'
config interface 'lan'
        option ifname 'eth0 mesh0'
        option ipaddr '192.168.0.1'
        option netmask '255.255.255.0'
        option proto 'static'
```
```
option type 'bridge'
package wireless
config wifi-iface 'wifi_mesh0'
        option device 'radio0'
        option ifname 'mesh0'
        option mesh_id 'ninux'
        option mode 'mesh'
        option network 'lan'
```
#### **3.10.5 Wireless mesh (adhoc) example**

In wireless adhoc mode, the bssid property is required.

The following example:

```
{
    "interfaces": [
        {
            "name": "wlan0",
            "type": "wireless",
            "wireless": {
                "radio": "radio0",
                "ssid": "freifunk",
                "mode": "adhoc",
                "bssid": "02:b8:c0:00:00:00"
            }
        }
    ]
}
```
Will result in:

```
package network
config interface 'wlan0'
        option ifname 'wlan0'
        option proto 'none'
package wireless
config wifi-iface 'wifi_wlan0'
        option bssid '02:b8:c0:00:00:00'
        option device 'radio0'
        option ifname 'wlan0'
        option mode 'adhoc'
        option network 'wlan0'
        option ssid 'freifunk'
```
#### **3.10.6 WDS repeater example**

In the following example we show how to configure a WDS station and repeat the signal:

```
{
    "interfaces": [
       # client
        {
            "name": "wlan0",
            "type": "wireless",
            "wireless": {
                "mode": "station",
                "radio": "radio0",
                "network": ["wds_bridge"],
                "ssid": "FreeRomaWifi",
                "bssid": "C0:4A:00:2D:05:FD",
                "wds": True
            }
        },
        # repeater access point
        {
            "name": "wlan1",
            "type": "wireless",
            "wireless": {
                "mode": "access_point",
                "radio": "radio1",
                "network": ["wds_bridge"],
                "ssid": "FreeRomaWifi"
            }
        },
        # WDS bridge
        {
            "name": "br-wds",
            "network": "wds_bridge",
            "type": "bridge",
            "addresses": [
                {
                    "proto": "dhcp",
                    "family": "ipv4"
                }
            \frac{1}{\sqrt{2}}"bridge_members": [
                "wlan0",
                "wlan1",
            ]
        }
    ]
}
```
#### Will result in:

```
package network
config interface 'wlan0'
        option ifname 'wlan0'
        option proto 'none'
config interface 'wlan1'
        option ifname 'wlan1'
        option proto 'none'
```

```
config interface 'br_wds'
        option ifname 'wlan0 wlan1'
        option network 'wds_bridge'
        option proto 'dhcp'
        option type 'bridge'
package wireless
config wifi-iface 'wifi_wlan0'
        option bssid 'C0:4A:00:2D:05:FD'
        option device 'radio0'
        option ifname 'wlan0'
        option mode 'sta'
        option network 'wds_bridge'
        option ssid 'FreeRomaWifi'
        option wds '1'
config wifi-iface 'wifi_wlan1'
        option device 'radio1'
        option ifname 'wlan1'
        option mode 'ap'
        option network 'wds_bridge'
        option ssid 'FreeRomaWifi'
```
#### **3.10.7 WPA2 Personal (Pre-Shared Key)**

The following example shows a typical wireless access point using *WPA2 Personal (Pre-Shared Key)* encryption:

```
{
    "interfaces": [
        {
            "name": "wlan0",
            "type": "wireless",
            "wireless": {
                "radio": "radio0",
                "mode": "access_point",
                "ssid": "wpa2-personal",
                "encryption": {
                    "protocol": "wpa2_personal",
                    # possible cipher values are:
                    # "auto", "tkip", "ccmp", and "tkip+ccmp"
                    "cipher": "tkip+ccmp",
                    "key": "passphrase012345"
                }
           }
       }
   ]
}
```
UCI output:

```
package network
config interface 'wlan0'
        option ifname 'wlan0'
```

```
option proto 'none'
package wireless
config wifi-iface 'wifi_wlan0'
        option device 'radio0'
        option encryption 'psk2+tkip+ccmp'
        option ifname 'wlan0'
        option key 'passphrase012345'
        option mode 'ap'
        option network 'wlan0'
        option ssid 'wpa2-personal'
```
### **3.10.8 WPA2 Enterprise (802.1x) ap**

The following example shows a typical wireless access point using *WPA2 Enterprise (802.1x)* security on OpenWRT, you can use this type of configuration for networks like [eduroam:](https://www.eduroam.org/)

```
{
    "interfaces": [
        {
            "name": "wlan0",
            "type": "wireless",
            "wireless": {
                "radio": "radio0",
                "mode": "access_point",
                "ssid": "eduroam",
                "encryption": {
                    "protocol": "wpa2_enterprise",
                    "cipher": "auto",
                    "key": "radius_secret",
                    "server": "192.168.0.1",
                    "port": 1812,
                    "acct_server": "192.168.0.2",
                    "acct_port": 1813,
                    "nasid": "hostname"
                }
           }
       }
   ]
}
```
#### UCI Output:

```
package network
config interface 'wlan0'
        option ifname 'wlan0'
        option proto 'none'
package wireless
config wifi-iface 'wifi_wlan0'
        option acct_port '1813'
        option acct_server '192.168.0.2'
```

```
option device 'radio0'
option encryption 'wpa2'
option ifname 'wlan0'
option key 'radius_secret'
option mode 'ap'
option nasid 'hostname'
option network 'wlan0'
option port '1812'
option server '192.168.0.1'
option ssid 'eduroam'
```
#### **3.10.9 WPA2 Enterprise (802.1x) client**

*WPA2 Enterprise (802.1x)* client example:

```
{
   "interfaces": [
        {
            "name": "wlan0",
            "type": "wireless",
            "wireless": {
                "radio": "radio0",
                "mode": "station",
                "ssid": "enterprise-client",
                "bssid": "00:26:b9:20:5f:09",
                "encryption": {
                    "protocol": "wpa2_enterprise",
                    "cipher": "auto",
                    "eap_type": "tls",
                    "identity": "test-identity",
                    "password": "test-password",
                }
           }
       }
   ]
}
```
UCI Output:

```
package network
config interface 'wlan0'
        option ifname 'wlan0'
        option proto 'none'
package wireless
config wifi-iface 'wifi_wlan0'
        option bssid '00:26:b9:20:5f:09'
        option device 'radio0'
        option eap_type 'tls'
        option encryption 'wpa2'
        option identity 'test-identity'
        option ifname 'wlan0'
        option mode 'sta'
```

```
option network 'wlan0'
option password 'test-password'
option ssid 'enterprise-client'
```
# **3.11 Dialup settings**

Interfaces of type dialup contain a few options that are specific to dialup connections.

The OpenWrt backend NetJSON extensions for dialup interfaces:

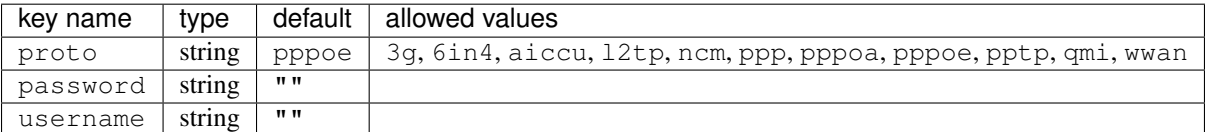

#### **3.11.1 Dialup interface example**

The following *configuration dictionary*:

```
{
    "interfaces": [
        {
            "name": "dsl0",
            "network": "xdsl",
            "proto": "pppoe",
            "password": "jf93nf82o023$",
            "username": "dsluser",
            "mtu": 1448
        }
    ]
}
```
Will be rendered as follows:

```
package network
config interface 'xdsl'
       option ifname 'dsl0'
        option proto 'pppoe'
        option username 'dsluser'
        option password 'jf93nf82o023$'
        option mtu '1448'
```
## **3.12 Modem Manager settings**

Interfaces of type modem-manager contain a few options that are specific to modem-manager interfaces (2G, 3G, 4G, LTE, etc).

These are the OpenWrt backend NetJSON extensions for Modem Manager interfaces:

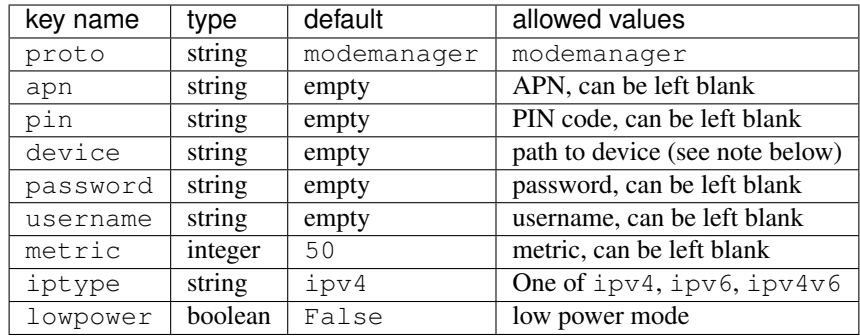

Note: device is a required property but can be left empty so that the default value supplied by the hardware itself and already present on the device can be left untouched by merging the configuration generated with netjsonconfig (instead of fully overwriting it).

### **3.12.1 Modem Manager interface example**

The following *configuration dictionary*:

```
{
    "interfaces": [
        {
            "type": "modem-manager",
            "apn": "apn.operator.com",
            "pin": "1234",
            "device": "/sys/devices/platform/ahb/1b000000.usb/usb1/1-1",
            "username": "user123",
            "password": "pwd123456",
            "metric": 50,
            "lowpower": False,
            "name": "modem0",
            "mtu": 1500
       }
   ]
}
```

```
package network
config interface 'modem0'
       option apn 'apn.operator.com'
       option device '/sys/devices/platform/ahb/1b000000.usb/usb1/1-1'
       option ifname 'wwan0'
       option lowpower '0'
       option metric '50'
       option mtu '1500'
       option password 'pwd123456'
        option pincode '1234'
       option proto 'modemmanager'
       option username 'user123'
```
### **3.13 Radio settings**

The radio settings reside in the radio key of the *configuration dictionary*, which must contain a list of [NetJSON](http://netjson.org/rfc.html#radios1) [radio objects](http://netjson.org/rfc.html#radios1) (see the link for the detailed specification).

#### **3.13.1 Radio object extensions**

In addition to the default *NetJSON Radio object options*, the OpenWrt backend also requires setting the following additional options for each radio in the list:

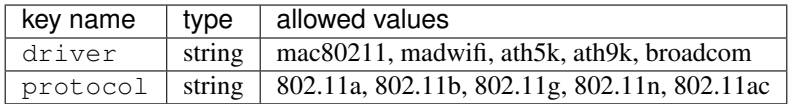

#### **3.13.2 Radio example**

The following *configuration dictionary*:

```
{
    "radios": [
        {
            "name": "radio0",
            "phy": "phy0",
            "driver": "mac80211",
            "protocol": "802.11n",
            "channel": 11,
            "channel_width": 20,
            "tx_power": 5,
            "country": "IT"
        },
        {
            "name": "radio1",
            "phy": "phy1",
            "driver": "mac80211",
            "protocol": "802.11n",
            "channel": 36,
            "channel_width": 20,
            "tx_power": 4,
            "country": "IT"
        }
    ]
}
```
Will be rendered as follows:

package wireless config wifi-device 'radio0' option channel '11' option country 'IT' option htmode 'HT20' option hwmode '11g' option phy 'phy0'

```
option txpower '5'
        option type 'mac80211'
config wifi-device 'radio1'
        option channel '36'
        option country 'IT'
        option disabled '0'
        option htmode 'HT20'
        option hwmode '11a'
        option phy 'phy1'
        option txpower '4'
        option type 'mac80211'
```
#### **3.13.3 Automatic channel selection example**

If you need to use the "automatic channel selection" feature of OpenWRT, you must set the channel to 0 and, unless you are using neither 802.11n nor 802.11ac, you must set the hwmode property to tell OpenWRT which band to use (11g for 2.4 Ghz, 11a for 5 GHz).

The following example sets "automatic channel selection" for two radios, the first radio uses 802.11n in the 2.4 GHz band, while the second uses 802.11ac in the 5 GHz band.

```
{
    "radios": [
       {
            "name": "radio0",
            "phy": "phy0",
            "driver": "mac80211",
            "protocol": "802.11n",
            "channel": 0, # 0 stands for auto
            "hwmode": "11g", # must set this explicitly, 11g means 2.4 GHz band
            "channel_width": 20
       },
        {
            "name": "radio1",
            "phy": "phy1",
            "driver": "mac80211",
            "protocol": "802.11ac",
            "channel": 0, # 0 stands for auto
            "hwmode": "11a", # must set this explicitly, 11a means 5 GHz band
            "channel_width": 80
       }
   ]
}
```
UCI output:

```
package wireless
config wifi-device 'radio0'
        option channel 'auto'
        option htmode 'HT20'
        option hwmode '11g'
        option phy 'phy0'
        option type 'mac80211'
```

```
config wifi-device 'radio1'
       option channel 'auto'
        option htmode 'VHT80'
        option hwmode '11a'
        option phy 'phy1'
        option type 'mac80211'
```
#### **3.13.4 802.11ac example**

In the following example we show how to configure an *802.11ac* capable radio:

```
"radios": [
    {
        "name": "radio0",
        "phy": "phy0",
        "driver": "mac80211",
        "protocol": "802.11ac",
        "channel": 36,
        "channel_width": 80,
    }
]
```
UCI output:

{

}

```
package wireless
config wifi-device 'radio0'
        option channel '36'
        option htmode 'VHT80'
        option hwmode '11a'
        option phy 'phy0'
        option type 'mac80211'
```
### **3.14 Static Routes**

The static routes settings reside in the routes key of the *configuration dictionary*, which must contain a list of [NetJSON Static Route objects](http://netjson.org/rfc.html#routes1) (see the link for the detailed specification).

#### **3.14.1 Static route object extensions**

In addition to the default *NetJSON Route object options*, the OpenWrt backend also allows to define the following optional settings:

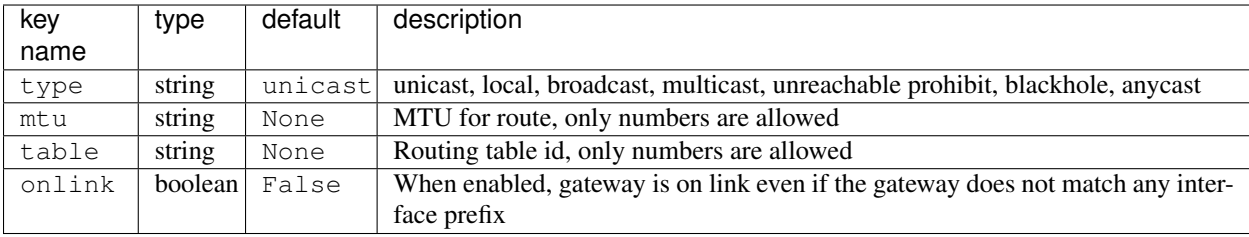

#### **3.14.2 Static route example**

The following *configuration dictionary*:

```
{
    "routes": [
        \left\{ \right."device": "eth1",
            "destination": "192.168.4.1/24",
            "next": "192.168.2.2",
            "cost": 2,
             "source": "192.168.1.10",
             "table": "2",
             "onlink": True,
             "mtu": "1450"
        },
        {
            "device": "eth1",
             "destination": "fd89::1/128",
            "next": "fd88::1",
            "cost": 0,
        }
    ]
}
```

```
package network
config route 'route1'
       option gateway '192.168.2.2'
       option interface 'eth1'
       option metric '2'
       option mtu '1450'
       option netmask '255.255.255.0'
       option onlink '1'
       option source '192.168.1.10'
       option table '2'
       option target '192.168.4.1'
config route6 'route2'
       option gateway 'fd88::1'
       option interface 'eth1'
       option metric '0'
       option target 'fd89::1/128'
```
### **3.15 Policy routing**

The policy routing settings reside in the ip\_rule key of the *configuration dictionary*, which is a custom NetJSON extension not present in the original NetJSON RFC.

The ip\_rule key must contain a list of rules, each rule allows the following options:

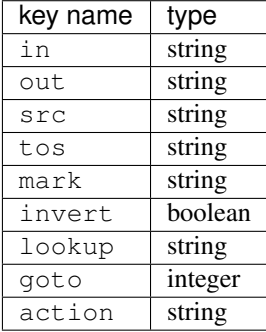

For the function and meaning of each key consult the relevant [OpenWrt documentation about rule directives.](https://wiki.openwrt.org/doc/uci/network#ip_rules)

#### **3.15.1 Policy routing example**

The following *configuration dictionary*:

```
{
    "ip_rules": [
        {
            "in": "eth0",
            "out": "eth1",
            "src": "192.168.1.0/24",
            "dest": "192.168.2.0/24",
            "tos": 2,
            "mark": "0x0/0x1",
            "invert": True,
            "lookup": "0",
            "action": "blackhole"
        },
        {
            "src": "192.168.1.0/24",
            "dest": "192.168.3.0/24",
            "goto": 0
        },
        {
            "in": "vpn",
            "dest": "fdca:1234::/64",
            "action": "prohibit"
        },
        {
            "in": "vpn",
            "src": "fdca:1235::/64",
            "action": "prohibit"
        }
    ]
}
```
Will be rendered as follows:

```
package network
config rule 'rule1'
        option action 'blackhole'
        option dest '192.168.2.0/24'
        option in 'eth0'
        option invert '1'
        option lookup '0'
        option mark '0x0/0x1'
        option out 'eth1'
        option src '192.168.1.0/24'
        option tos '2'
config rule 'rule2'
        option dest '192.168.3.0/24'
        option goto '0'
        option src '192.168.1.0/24'
config rule6 'rule3'
        option action 'prohibit'
        option dest 'fdca:1234::/64'
        option in 'vpn'
config rule6 'rule4'
        option action 'prohibit'
        option in 'vpn'
        option src 'fdca:1235::/64'
```
### **3.16 Programmable switch settings**

The programmable switch settings reside in the switch key of the *configuration dictionary*, which is a custom NetJSON extension not present in the original NetJSON RFC.

The switch key must contain a list of dictionaries, all the following keys are required:

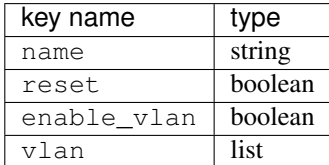

The elements of the  $v \ln n$  list must be dictionaries, all the following keys are required:

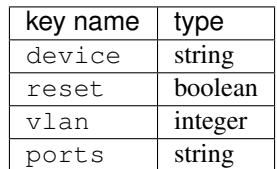

For the function and meaning of each key consult the relevant [OpenWrt documentation about switch directives.](https://wiki.openwrt.org/doc/uci/network#switch)

#### **3.16.1 Switch example**

```
The following configuration dictionary:
```

```
{
    "switch": [
        {
            "name": "switch0",
            "reset": True,
            "enable_vlan": True,
            "vlan": [
                {
                     "device": "switch0",
                     "vlan": 1,
                     "ports": "0t 2 3 4 5"
                },
                 {
                     "device": "switch0",
                     "vlan": 2,
                     "ports": "0t 1"
                 }
            ]
        }
    ]
}
```
Will be rendered as follows:

```
package network
config switch 'switch0'
        option enable_vlan '1'
        option name 'switch0'
        option reset '1'
config switch_vlan 'switch0_vlan1'
        option device 'switch0'
        option ports '0t 2 3 4 5'
        option vid '1'
        option vlan '1'
config switch_vlan 'switch0_vlan2'
        option device 'switch0'
        option ports '0t 1'
        option vid '2'
        option vlan '2'
```
### **3.16.2 Overriding or disabling vid UCI option**

The OpenWRT/LEDE UCI vid option of switch\_vlan sections is automatically inferred from the vlan number, although it's possible to override it or disable it if needed:

```
"switch": [
    {
        "name": "switch0",
```
(continues on next page)

{

```
"reset": True,
            "enable_vlan": True,
            "vlan": [
                {
                    "device": "switch0",
                    "vlan": 1,
                    "vid": 110, # manual override
                    "ports": "0t 2 3 4 5"
                },
                {
                    "device": "switch0",
                    "vlan": 2,
                    # ``None`` or empty string will remove
                    # ``vid`` output from the UCI result
                    "vid": None,
                    "ports": "0t 1"
                }
           ]
        }
   ]
}
```
Will be rendered as follows:

```
package network
config switch 'switch0'
       option enable_vlan '1'
        option name 'switch0'
        option reset '1'
config switch_vlan 'switch0_vlan1'
        option device 'switch0'
        option ports '0t 2 3 4 5'
        option vid '110'
        option vlan '1'
config switch_vlan 'switch0_vlan2'
       option device 'switch0'
        option ports '0t 1'
        option vlan '2'
```
### **3.17 NTP settings**

The Network Time Protocol settings reside in the ntp key of the *configuration dictionary*, which is a custom NetJSON extension not present in the original NetJSON RFC.

The ntp key must contain a dictionary, the allowed options are:

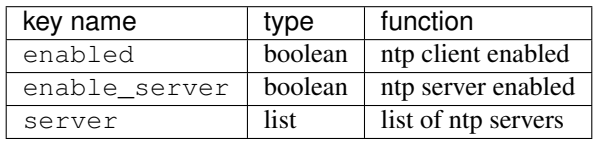

#### **3.17.1 NTP settings example**

The following *configuration dictionary*:

```
"ntp": {
"enabled": True,
"enable_server": False,
"server": [
    "0.openwrt.pool.ntp.org",
   "1.openwrt.pool.ntp.org",
   "2.openwrt.pool.ntp.org",
    "3.openwrt.pool.ntp.org"
]
```
Will be rendered as follows:

package system

{

}

```
config timeserver 'ntp'
       list server '0.openwrt.pool.ntp.org'
       list server '1.openwrt.pool.ntp.org'
       list server '2.openwrt.pool.ntp.org'
       list server '3.openwrt.pool.ntp.org'
        option enable_server '0'
       option enabled '1'
```
### **3.18 LED settings**

The led settings reside in the led key of the *configuration dictionary*, which is a custom NetJSON extension not present in the original NetJSON RFC.

The led key must contain a list of dictionaries, the allowed options are:

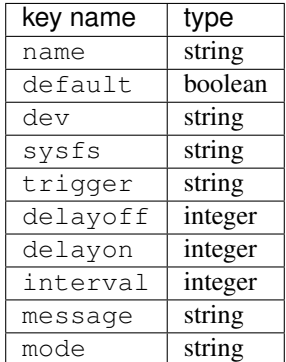

The required keys are:

- name
- sysfs
- trigger

For the function and meaning of each key consult the relevant [OpenWrt documentation about led directives.](https://wiki.openwrt.org/doc/uci/system#leds)

#### **3.18.1 LED settings example**

The following *configuration dictionary*:

```
{
    "led": [
        {
            "name": "USB1",
            "sysfs": "tp-link:green:usb1",
            "trigger": "usbdev",
            "dev": "1-1.1",
            "interval": 50
        },
        {
            "name": "USB2",
            "sysfs": "tp-link:green:usb2",
            "trigger": "usbdev",
            "dev": "1-1.2",
            "interval": 50
        },
        {
            "name": "WLAN2G",
            "sysfs": "tp-link:blue:wlan2g",
            "trigger": "phy0tpt"
        }
    ]
}
```
Will be rendered as follows:

```
package system
config led 'led_usb1'
        option dev '1-1.1'
        option interval '50'
        option name 'USB1'
        option sysfs 'tp-link:green:usb1'
        option trigger 'usbdev'
config led 'led_usb2'
        option dev '1-1.2'
        option interval '50'
        option name 'USB2'
        option sysfs 'tp-link:green:usb2'
        option trigger 'usbdev'
config led 'led_wlan2g'
        option name 'WLAN2G'
        option sysfs 'tp-link:blue:wlan2g'
        option trigger 'phy0tpt'
```
# **3.19 Including custom options**

It is very easy to add configuration options that are not explicitly defined in the schema of the OpenWrt backend. For example, in some cases you may need to define a "ppp" interface, which can use quite a few properties that are not defined in the schema:

```
from netjsonconfig import OpenWrt
o = OpenWrt({
    "interfaces": [
        {
            "name": "ppp0",
            "type": "other",
            "proto": "ppp",
            "device": "/dev/usb/modem1",
            "username": "user1",
            "password": "pwd0123",
            "keepalive": 3,
            "ipv6": True
        }
    ]
})
print(o.render())
```
#### UCI output:

```
package network
config interface 'ppp0'
        option device '/dev/usb/modem1'
        option ifname 'ppp0'
        option ipv6 '1'
        option keepalive '3'
        option password 'pwd0123'
        option proto 'ppp'
        option username 'user1'
```
### **3.20 Including custom lists**

Under specific circumstances, OpenWRT allows adding configuration options in the form of lists. Many of these UCI options are not defined in the *JSON-Schema* of the OpenWrt backend, but the schema allows adding custom properties.

The OpenWrt backend recognizes list options for the following sections:

- interface settings
- ip address settings
- wireless settings
- radio settings

#### **3.20.1 Interface list setting example**

The following example shows how to set a list of ip6class options:

```
o = OpenWrt ({
    "interfaces": [
        {
```

```
"name": "eth0",
             "type": "ethernet",
             "ip6class": ["wan6", "backbone"]
        }
    ]
})
print(o.render())
```
#### UCI Output:

```
package network
config interface 'eth0'
        option ifname 'eth0'
        list ip6class 'wan6'
       list ip6class 'backbone'
        option proto 'none'
```
#### **3.20.2 Address list setting example**

The following example shows how to set a list of dhcp reqopts settings:

```
o = OpenWrt({
    "interfaces": [
        {
            "name": "eth0",
            "type": "ethernet",
            "addresses": [
                 {
                     "proto": "dhcp",
                     "family": "ipv4",
                     "reqopts": ["43", "54"]
                 }
            ]
        }
    ]
})
print(o.render())
```
UCI Output:

```
package network
config interface 'eth0'
        option ifname 'eth0'
        option proto 'dhcp'
        list reqopts '43'
        list reqopts '54'
```
#### **3.20.3 Radio list setting example**

The following example shows how to set a list of advanced capabilities supported by the radio using ht\_capab:

```
o = OpenWrt({
    "radios": [
        {
            "name": "radio0",
            "phy": "phy0",
            "driver": "mac80211",
            "protocol": "802.11n",
            "channel": 1,
            "channel_width": 20,
            "ht_capab": ["SMPS-STATIC", "SHORT-GI-20"]
        }
    ]
})
print(o.render())
```
UCI output:

```
package wireless
config wifi-device 'radio0'
       option channel '1'
       list ht_capab 'SMPS-STATIC'
       list ht_capab 'SHORT-GI-20'
        option htmode 'HT20'
        option hwmode '11g'
        option phy 'phy0'
        option type 'mac80211'
```
#### **3.20.4 Wireless list setting example**

The following example shows how to set the supported basic rates of a wireless interface using basic\_rate:

```
o = OpenWrt({
   "interfaces": [
        {
            "name": "wlan0",
            "type": "wireless",
            "wireless": {
                "radio": "radio0",
                "mode": "access_point",
                "ssid": "open",
                "basic_rate": ["6000", "9000"]
            }
        }
    ]
})
print(o.render())
```
UCI output:

```
package network
config interface 'wlan0'
       option ifname 'wlan0'
        option proto 'none'
```

```
package wireless
config wifi-iface 'wifi_wlan0'
        list basic_rate '6000'
        list basic_rate '9000'
        option device 'radio0'
        option ifname 'wlan0'
        option mode 'ap'
        option network 'wlan0'
        option ssid 'open'
```
### **3.21 Including additional files**

The OpenWrt backend supports inclusion of arbitrary plain text files through the files key of the *configuration dictionary*. The value of the files key must be a list in which each item is a dictionary representing a file, each dictionary is structured as follows:

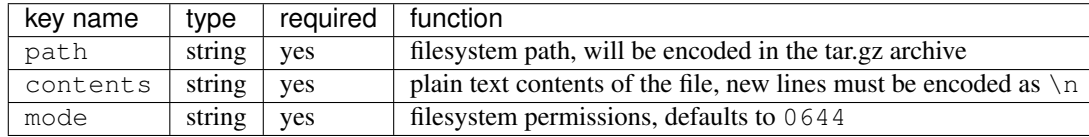

The files key of the *configuration dictionary* is a custom NetJSON extension not present in the original NetJSON RFC.

```
Warning: The files are included in the output of the render method unless you pass files=False, eg:
openwrt.render(files=False)
```
#### **3.21.1 Plain file example**

The following example code will generate an archive with one file in /etc/crontabs/root:

```
from netjsonconfig import OpenWrt
o = OpenWrt({
    "files": [
        {
            "path": "/etc/crontabs/root",
            "mode": "0644",
            # new lines must be escaped with ``\n``
            "contents": '* * * * * echo "test" > /etc/testfile\n'
                        '* * * * * echo "test2" > /etc/testfile2'
        }
    ]
})
o.generate()
```
#### **3.21.2 Executable script file example**

The following example will create an executable shell script:

```
o = OpenWrt({
    "files": [
        {
            "path": "/bin/hello_world",
            "mode": "0755",
            "contents": "#!/bin/sh\n"
                         "echo 'Hello world'"
        }
    ]
})
o.generate()
```
# **3.22 OpenVPN**

This backend includes the schema of the OpenVpn backend, inheriting its features. For details regarding the OpenVPN schema please see *[OpenVPN backend schema](#page-67-0)*.

#### **3.22.1 Schema additions**

The OpenWrt backend adds a few properties to the OpenVPN schema, see below.

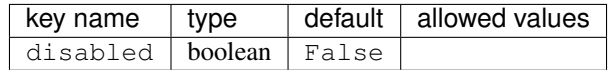

#### **3.22.2 OpenVPN example**

The following *configuration dictionary*:

```
{
    "openvpn": [
        {
            "ca": "ca.pem",
            "cert": "cert.pem",
            "dev": "tap0",
            "dev_type": "tap",
            "dh": "dh.pem",
            "disabled": False,
            "key": "key.pem",
            "mode": "server",
            "name": "test-vpn-server",
            "proto": "udp",
            "tls_server": True
        }
    ]
}
```

```
package openvpn
config openvpn 'test_vpn_server'
        option ca 'ca.pem'
        option cert 'cert.pem'
        option dev 'tap0'
        option dev_type 'tap'
        option dh 'dh.pem'
        option enabled '1'
        option key 'key.pem'
        option mode 'server'
        option proto 'udp'
        option tls_server '1'
```
### **3.23 All the other settings**

Do you need to include some configuration directives that are not defined in the NetJSON spec nor in the schema of the OpenWrt backend? Don't panic!

Because netjsonconfig aims to be very flexible, it ships code that will try to render extra parts of the *configuration dictionary* into meaningful UCI output.

In order to accomplish this, you must add extra keys to the *configuration dictionary* which have to meet the following requirements:

- the name of the key must be the name of the package that needs to be configured
- the value of the key must be a list
- each element in the list must be a dict
- each dict MUST contain a key named config\_name
- each dict MAY contain a key named config\_value

This feature is best explained with a few examples.

#### **3.23.1 Dropbear example**

The following *configuration dictionary*:

```
{
    "dropbear": [
        {
            "config_name": "dropbear",
            "config_value": "dropbear_1",
            "PasswordAuth": "on",
            "RootPasswordAuth": "on",
            "Port": 22
        }
    ]
}
```

```
package dropbear
config dropbear 'dropbear_1'
        option PasswordAuth 'on'
        option Port '22'
        option RootPasswordAuth 'on'
```
#### **3.23.2 OLSRd2 example**

The following *configuration dictionary*:

```
{
    "olsrd2": [
        {
            "config_name": "global",
            "config_value": "global",
            "pidfile": "/var/run/olsrd2.pid",
            "lockfile": "/var/lock/olsrd2"
        },
        {
            "config_name": "log",
            "config_value": "log",
            "syslog": "true",
            "stderr": "true",
            "file": "/var/log/olsrd2.log"
        },
        {
            "config_name": "interface",
            "config_value": "olsr2_common",
            "ifname": [
                "loopback",
                "wlan0",
                "wlan1"
            ]
       }
   ]
}
```

```
package olsrd2
config global 'global'
   option lockfile '/var/lock/olsrd2'
   option pidfile '/var/run/olsrd2.pid'
config log 'log'
   option file '/var/log/olsrd2.log'
   option stderr 'true'
   option syslog 'true'
config interface 'olsr2_common'
   list ifname 'loopback'
   list ifname 'wlan0'
   list ifname 'wlan1'
```
# CHAPTER 4

### OpenWISP 1.x Backend

The OpenWISP 1.x Backend is based on the OpenWRT backend, therefore it inherits all its features with some differences that are explained in this page.

### **4.1 Generate method**

The generate method of the OpenWisp backend differs from the OpenWrt backend in a few ways.

- 1. the generated tar.gz archive is not designed to be installed with sysupgrade  $-r$
- 2. the generate method will automatically add a few additional executable scripts:
- install.sh to install the configuration
- uninstall.sh to uninstall the configuration
- tc\_script.sh to start/stop traffic control settings
- one "up" script for each tap VPN configured
- one "down" script for each tap VPN configured
- 3. the openvpn certificates are expected to be located the following path:  $/$ openvpn $/$ x509 $/$
- 4. the crontabs are expected in to be located at the following path: /crontabs/

### **4.2 General settings**

The hostname attribute in the general key is required.

# **4.3 Traffic Control**

For backward compatibility with [OpenWISP Manager](https://github.com/openwisp/OpenWISP-Manager) the schema of the OpenWisp backend allows to define a tc\_options section that will be used to generate tc\_script.sh.

The  $tc\_options$  key must be a list, each element of the list must be a dictionary which allows the following keys:

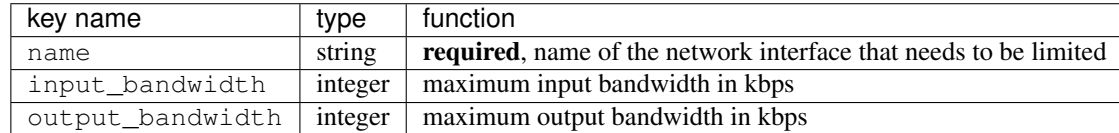

### **4.3.1 Traffic control example**

The following *configuration dictionary*:

```
{
    "tc_options": [
        {
            "name": "tap0",
            "input_bandwidth": 2048,
            "output bandwidth": 1024
        }
    ]
}
```
Will generate the following tc\_script.sh:

```
#!/bin/sh /etc/rc.common
KERNEL_VERSION=`uname -r`
KERNEL_MODULES="sch_htb sch_prio sch_sfq cls_fw sch_dsmark sch_ingress sch_tbf sch_
˓→red sch_hfsc act_police cls_tcindex cls_flow cls_route cls_u32"
KERNEL_MPATH=/lib/modules/$KERNEL_VERSION/
TC_COMMAND=/usr/sbin/tc
check_prereq() {
   echo "Checking prerequisites..."
   echo "Checking kernel modules..."
   for kmod in $KERNEL_MODULES; do
   if [ ! -f $KERNEL_MPATH/$kmod.ko ]; then
       echo "Prerequisite error: can't find kernel module '$kmod' in '$KERNEL_MPATH'"
        exit 1
   fi
   done
   echo "Checking tc tool..."
    if [ ! -x $TC_COMMAND ]; then
        echo "Prerequisite error: can't find traffic control tool ($TC_COMMAND)"
        exit 1
    fi
    echo "Prerequisites satisfied."
```

```
load_modules() {
   for kmod in $KERNEL_MODULES; do
       insmod $KERNEL_MPATH/$kmod.ko >/dev/null 2>&1
   done
}
unload_modules() {
   for kmod in $KERNEL_MODULES; do
       rmmod $kmod >/dev/null 2>&1
   done
}
stop() {
   tc qdisc del dev tap0 root
   tc qdisc del dev tap0 ingress
   unload_modules
}
start() {
   check_prereq
   load_modules
    # shaping output traffic for tap0
    # creating parent qdisc for root
   tc qdisc add dev tap0 root handle 1: htb default 2
    # aggregated traffic shaping parent class
   tc class add dev tap0 parent 1 classid 1:1 htb rate 1024kbit burst 191k
    # default traffic shaping class
   tc class add dev tap0 parent 1:1 classid 1:2 htb rate 512kbit ceil 1024kbit
    # policing input traffic for tap0
    # creating parent qdisc for ingress
   tc qdisc add dev tap0 ingress
    # default policer with lowest preference (last checked)
   tc filter add dev tap0 parent ffff: preference 0 u32 match u32 0x0 0x0 police
˓→rate 2048kbit burst 383k drop flowid :1
}
boot() {
   start
```
(continues on next page)

}

```
restart() {
    stop
    start
}
```
}

### **4.3.2 Full OpenWISP configuration example**

The following example shows a full working *configuration dictionary* for the OpenWisp backend.

```
{
    "general": {
        "hostname": "OpenWISP"
    },
    "interfaces": [
        {
            "name": "tap0",
            "type": "virtual"
        },
        {
            "network": "service",
            "name": "br-service",
            "type": "bridge",
            "bridge_members": [
                "tap0"
            ]
        },
        {
            "name": "wlan0",
            "type": "wireless",
            "wireless": {
                "radio": "radio0",
                "mode": "access_point",
                "ssid": "provinciawifi",
                "isolate": True,
                "network": ["service"]
            }
        }
    \frac{1}{2},
    "radios": [
       \{"name": "radio0",
            "phy": "phy0",
            "driver": "mac80211",
            "protocol": "802.11g",
            "channel": 11,
            "channel_width": 20,
            "tx_power": 10,
            "country": "IT"
        }
   ],
    "openvpn": [
        {
            "name": "2693",
```

```
(continued from previous page)
```

```
"cipher": "AES-128-CBC",
            "ca": "/tmp/owispmanager/openvpn/x509/ca_1_service.pem",
            "mute_replay_warnings": True,
            "script_security": 1,
            "proto": "tcp-client",
            "mute": 10,
            "up_delay": 1,
            "cert": "/tmp/owispmanager/openvpn/x509/l2vpn_client_2693.pem",
            "up": "/tmp/owispmanager/openvpn/vpn_2693_script_up.sh",
            "log": "/tmp/openvpn_2693.log",
            "verb": 1,
            "dev_type": "tap",
            "persist_tun": True,
            "keepalive": "5 40",
            "key": "/tmp/owispmanager/openvpn/x509/l2vpn_client_2693.pem",
            "ns_cert_type": "server",
            "mode": "p2p",
            "pull": True,
            "enabled": True,
            "comp_lzo": "yes",
            "down": "/tmp/owispmanager/openvpn/vpn_2693_script_down.sh",
            "dev": "tap0",
            "nobind": True,
            "remote": [
                {
                    "host": "vpn.openwisp.org",
                    "port": 12128
                }
            \frac{1}{2},
            "tls_client": True,
            "resolv_retry": True,
            "up_restart": True
       }
   \frac{1}{\sqrt{2}}"tc_options": [
        {
            "name": "tap0",
            "input_bandwidth": 2048,
            "output_bandwidth": 1024
       }
   ],
   "files": [
        {
            "path": "/openvpn/x509/ca.pem",
            "mode": "0644",
            "contents": "-----BEGIN CERTIFICATE-----\nstripped_down\n-----END
˓→CERTIFICATE-----\n"
       },
        {
            "path": "/openvpn/x509/l2vpn_client_1_2325_2693.pem",
            "mode": "0644",
            "contents": "-----BEGIN CERTIFICATE-----\nstripped_down\n-----END
˓→CERTIFICATE-----\n-----BEGIN RSA PRIVATE KEY-----\nstripped_down\n-----END RSA
˓→PRIVATE KEY-----\n"
       },
        {
            "path": "/crontabs/root",
```
]

}

(continued from previous page)

```
"mode": "0644",
    "contents": "* * * * * echo 'test' > /tmp/test-cron"
}
```
# CHAPTER 5

## OpenVPN 2.3 Backend

The OpenVpn backend allows to generate OpenVPN 2.3.x compatible configurations.

Its schema is limited to a subset of the features available in OpenVPN and it doesn't recognize interfaces, radios, wireless settings and so on.

The main methods work just like the *[OpenWRT backend](#page-20-0)*:

- $\bullet$  \_\_init\_\_
- render
- generate
- write
- json

The main differences are in the resulting configuration and in its schema.

See an example of initialization and rendering below:

```
from netjsonconfig import OpenVpn
config = OpenVpn({
    "openvpn": [
        {
            "ca": "ca.pem",
            "cert": "cert.pem",
            "dev": "tap0",
            "dev_type": "tap",
            "dh": "dh.pem",
            "key": "key.pem",
            "mode": "server",
            "name": "example-vpn",
            "proto": "udp",
            "tls_server": True
        }
```

```
]
})
print(config.render())
```
Will return the following output:

```
# openvpn config: test-no-status
ca ca.pem
cert cert.pem
dev tap0
dev-type tap
dh dh.pem
key key.pem
mode server
proto udp
tls-server
```
## <span id="page-67-0"></span>**5.1 OpenVPN backend schema**

The OpenVpn backend schema is limited, it only recognizes an openvpn key with a list of dictionaries representing vpn instances. The structure of these dictionaries is described below.

Alternatively you may also want to take a look at the [OpenVPN JSON-Schema source code.](https://github.com/openwisp/netjsonconfig/blob/master/netjsonconfig/backends/openvpn/schema.py)

According to the [NetJSON](http://netjson.org) spec, any unrecognized property will be ignored.

### **5.1.1 General settings (valid both for client and server)**

Required properties:

- name
- mode
- proto
- dev

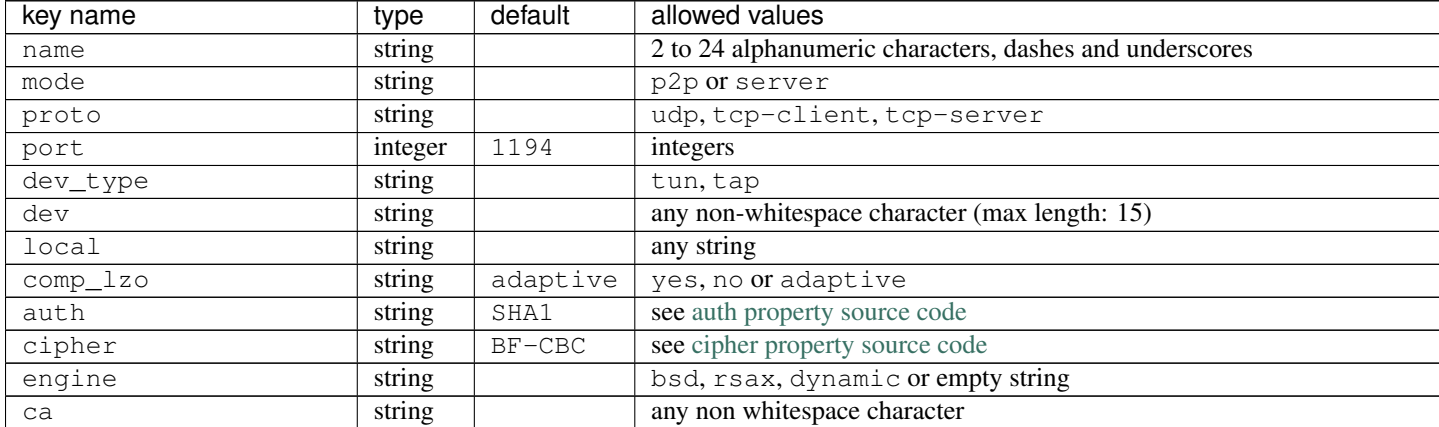

Continued on next

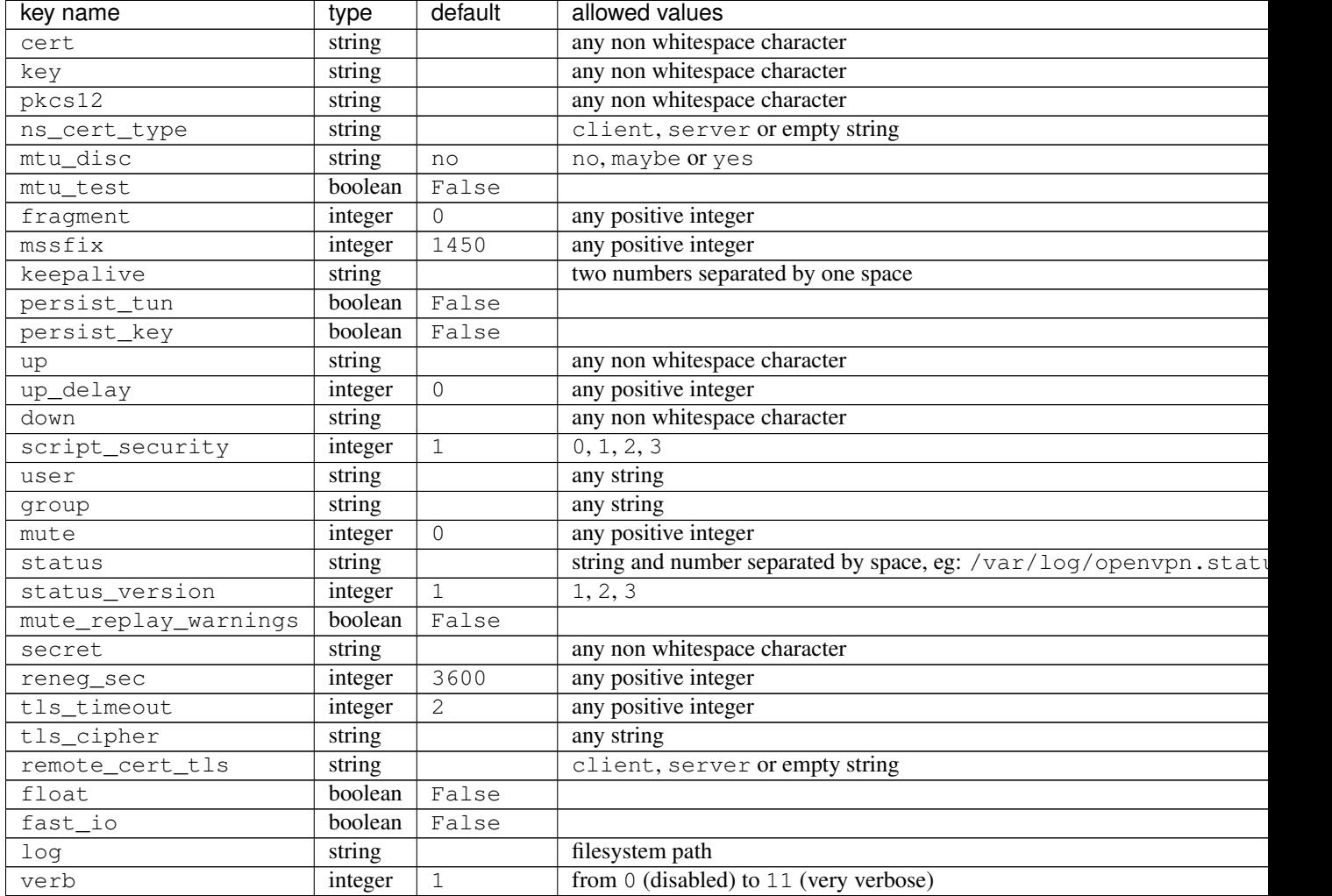

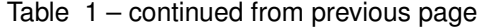

# **5.1.2 Client specific settings**

Required properties:

• remote

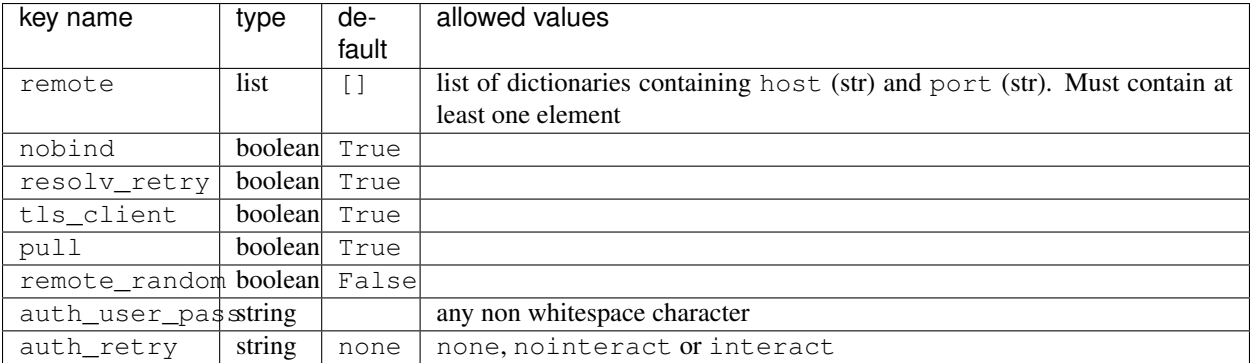

#### **5.1.3 Server specific settings**

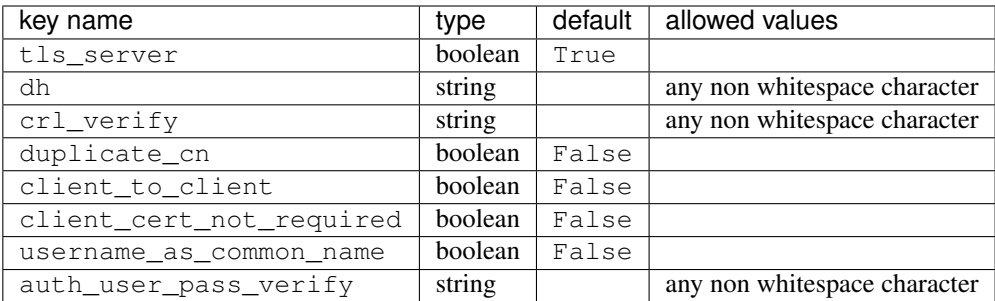

### **5.2 Working around schema limitations**

The schema does not include all the possible OpenVPN settings, but it can render appropiately any property not included in the schema as long as its type is one the following:

- boolean
- integer
- strings
- lists

For a list of all the OpenVPN configuration settings, refer to the [OpenVPN 2.3 manual.](https://community.openvpn.net/openvpn/wiki/Openvpn23ManPage)

### **5.3 Automatic generation of clients**

**classmethod** OpenVpn.**auto\_client**(*host*, *server*, *ca\_path=None*, *ca\_contents=None*, *cert\_path=None*, *cert\_contents=None*, *key\_path=None*, *key\_contents=None*)

Returns a configuration dictionary representing an OpenVPN client configuration that is compatible with the passed server configuration.

#### **Parameters**

- **host** remote VPN server
- **server** dictionary representing a single OpenVPN server configuration
- **ca\_path** optional string representing path to CA, will consequently add a file in the resulting configuration dictionary
- **ca\_contents** optional string representing contents of CA file
- **cert\_path** optional string representing path to certificate, will consequently add a file in the resulting configuration dictionary
- **cert\_contents** optional string representing contents of cert file
- **key\_path** optional string representing path to key, will consequently add a file in the resulting configuration dictionary
- **key** contents optional string representing contents of key file

Returns dictionary representing a single OpenVPN client configuration

Example:

```
from netjsonconfig import OpenVpn
server_config = {
    "ca": "ca.pem",
    "cert": "cert.pem",
    "dev": "tap0",
    "dev_type": "tap",
    "dh": "dh.pem",
    "key": "key.pem",
    "mode": "server",
    "name": "example-vpn",
    "proto": "udp",
    "tls_server": True
}
dummy_contents = '------ EXAMPLE ------'
client_config = OpenVpn.auto_client('vpn1.test.com',
                                     server=server_config,
                                     ca_path='ca.pem',
                                     ca_contents=dummy_contents,
                                     cert_path='cert.pem',
                                     cert_contents=dummy_contents,
                                     key_path='key.pem',
                                     key_contents=dummy_contents)
client = OpenVpn(client_config)
print(client.render())
```
#### Will be rendered as:

```
# openvpn config: example-vpn
ca ca.pem
cert cert.pem
dev tap0
dev-type tap
key key.pem
mode p2p
nobind
proto udp
remote vpn1.test.com 1195
resolv-retry
tls-client
# ---------- files ---------- #
# path: ca.pem
# mode: 0644
------ EXAMPLE ------
# path: cert.pem
# mode: 0644
------ EXAMPLE ------
# path: key.pem
# mode: 0644
```
 $-$  EXAMPLE  $---$
#### Create your backend

Every backend is based on the common ground of some elements provided by the netjsonconfig library. The BaseBackend, BaseConverter, BaseParser and BaseRenderer are a battle proven set of tools that can be extended when creating you backend.

But the netjsonconfig package is not a playground to experiment, your contributions to a new backend should start elsewhere, a different package, where you are in control and can make errors and experiment more.

Netjsonconfig can now discover packages that provides a custom backend using a feature available in the Python packaging ecosystem which is called *entry\_points*.

To create a new backend start from scratch with a new folder and add this file to your project root directory.

```
# example_backend/setup.py
from setuptools import setup, find_packages
setup(
   name='example_backend',
   version='0.0.0',
   description='an example to illustrate a netjsonconfig backend as an external
˓→module',
   install_requires=['netjsonconfig>=0.6.3'],
    packages=find_packages(),
    entry_points={
        'netjsonconfig.backends': [
            'example=example_backend.__init__:ExampleBackend',
        ]
    }
)
```
this file can be used to create a package that can be installed using pip or other tools in the python ecosystem. You can find more information about Python packaging [at packaging.python.org](https://packaging.python.org/) and [at the hitchhikers guide to packaging.](https://the-hitchhikers-guide-to-packaging.readthedocs.io/en/latest/)

The most important part is to give your package a good name, a well thought description and to add the entry\_points keyword argument with the following code

{

}

{

}

```
# this is used by netjsonconfig
# to find your backend
'netjsonconfig.backends': [
       ...
]
```
Now your package will be in the list of backends that netjsonconfig can use!

But we still have to give us a name to be unique! Netjsonconfig already defined the names openwisp, openwrt and openvpn but you can choose whatever you like most.

The name net isonconfig.backends will be associated with a list of classes from your package that will be presented to netjconfig at runtime. To specify which classes you want to expose write the triple name, path and class\_name using the format name=path:class\_name as in the example below.

The path part is simply the path to the file that contains the class you want to expose and the class\_name is the name of the class.

```
'netjsonconfig.backends': [
        # name=path:class_name
        'example=example_backend.__init__:ExampleBackend',
]
```
The previous example can be used with the following class definition

```
# example_backend/example_backend/__init__.py
from netjsonconfig.backends.base.backend import BaseBackend
from netjsonconfig.backends.base.renderer import BaseRenderer
from netjsonconfig.backends.base.parser import BaseParser
from netjsonconfig.schema import schema as default_schema
class ExampleBackend(BaseBackend):
   schema = default_schema
   converter = []
   parser = BaseParser
    renderer = BaseRenderer
```
Once you have your python package configured with the correct entry points you should have a directory tree that looks like this.

```
$ tree example_backend
example_backend
   example_backend
    \sqcup _init_.py
  - setup.py
```
And now you can install your package using pip install -e ./example\_backend or python setup. py install.

As netjsonconfig is a dependency for example\_backend you can use your backend directly from the command line, e.g.

```
$ netjsonconfig
usage: netjsonconfig [-h] [--config CONFIG]
                 [--templates [TEMPLATES [TEMPLATES ...]]]
                 [--native NATIVE] --backend
                 {openwrt,openwisp,openvpn,example} --method
                 {render, generate, write, validate, json}
                 [--args [ARGS [ARGS ...]]] [--verbose] [--version]
netjsonconfig: error: the following arguments are required: --backend/-b, --method/-m
```
Notice the *example* in {openwrt,openwisp,openvpn,example}? That's your backend!

The name exposed is the one chosen in the *name*, *path*, *class* triple from before

```
# name=path:class
'example=example_backend.__init__:ExampleBackend',
```
#### Command line utility

netjsonconfig ships a command line utility that can be used from the interactive shell, bash scripts or other programming languages.

Check out the available options yourself with:

```
$ netjsonconfig --help
usage: netjsonconfig [-h] [--config CONFIG]
                 [--templates [TEMPLATES [TEMPLATES ...]]]
                 [--native NATIVE] --backend {openwrt,openwisp,openvpn}
                 --method {render, generate, write, validate, json}
                 [--args [ARGS [ARGS ...]]] [--verbose] [--version]
Converts a NetJSON DeviceConfiguration object to native router configurations.
Exhaustive documentation is available at: http://netjsonconfig.openwisp.org/
optional arguments:
 -h, --help show this help message and exit
input:
 --config CONFIG, -c CONFIG
                        config file or string, must be valid NetJSON
                        DeviceConfiguration
 --templates [TEMPLATES [TEMPLATES ...]], -t [TEMPLATES [TEMPLATES ...]]
                        list of template config files or strings separated by
                        space
 --native NATIVE, -n NATIVE
                        path to native configuration file or archive
output:
 --backend {openwrt,openwisp,openvpn}, -b {openwrt,openwisp,openvpn}
                        Configuration backend
 --method {render, generate, write, validate, json}, -m {render, generate, write, validate,
\rightarrowjson}
                        Backend method to use. "render" returns the
                        configuration in text format; "generate" returns a
```
(continues on next page)

(continued from previous page)

```
tar.gz archive as output; "write" is like generate but
                      writes to disk; "validate" validates the combination
                      of config and templates passed in input;
                      "json" returns NetJSON output:
 --args [ARGS [ARGS ...]], -a [ARGS [ARGS ...]]
                      Optional arguments that can be passed to methods
debug:
 --verbose verbose output
 --version, -v show program's version number and exit
```
Here's the common use cases explained:

```
# generate tar.gz from a NetJSON DeviceConfiguration object and save its output to a
\rightarrowfile
netjsonconfig --config config.json --backend openwrt --method generate > config.tar.gz
# convert an OpenWRT tar.qz to NetJSON and print to standard output (with 4 space,
\rightarrowindentation)
netjsonconfig --native config.tar.gz --backend openwrt --method json -a indent=" "
# use write configuration archive to disk in /tmp/routerA.tar.gz
net jsonconfig --config config.json --backend openwrt --method write --args,
˓→name=routerA path=/tmp/
# see output of OpenWrt render method
netjsonconfig --config config.json --backend openwrt --method render
# same as previous but exclude additional files
netjsonconfig --config config.json --backend openwrt --method render --args files=0
# validate the config.json file against the openwrt backend
netjsonconfig --config config.json --backend openwrt --method validate
# abbreviated options
netjsonconfig -c config.json -b openwrt -m render -a files=0
# passing a JSON string instead of a file path
netjsonconfig -c '{"general": { "hostname": "example" }}' -b openwrt -m render
```
Using templates:

```
netjsonconfig -c config.json -t template1.json template2.json -b openwrt -m render
# validate the result of merging config.json, template1.json and template2.json
# against the openwrt backend schema
netjsonconfig -c config.json -t template1.json template2.json -b openwrt -m validate
```
#### **7.1 Environment variables**

*Environment variables* are automatically passed to the context argument (if you don't know what this argument does please read "*[Context \(configuration variables\)](#page-17-0)*"), therefore you can reference environment variables inside *configurations* and *templates*:

```
export HOSTNAME=freedom
netjsonconfig -c '{"general": { "hostname": "{{ HOSTNAME }}" }}' -b openwrt -m render
```
You can also avoid using  $\epsilon$ xport and write everything in a one line command:

PORT=2009; netjsonconfig -c config.json -t template1.json -b openwrt -m render

#### Running tests

Running the test suite is really straightforward!

## **8.1 Using runtests.py**

Install your forked repo:

```
git clone git://github.com/<your_fork>/netjsonconfig
cd netjsonconfig/
python setup.py develop
```
Install test requirements:

pip install -r requirements-test.txt

Run tests with:

./runtests.py

#### **8.2 Using nose2**

Alternatively, you can use the nose2 tool (which has a ton of available options):

nose2

See test coverage with:

coverage run --source=netjsonconfig runtests.py && coverage report

#### **Contributing**

<span id="page-82-0"></span>Thank you for taking the time to contribute to netjsonconfig.

Follow these guidelines to speed up the process.

#### Table of Contents:

- *[Contributing](#page-82-0)*
	- *[General contributing guidelines of OpenWISP](#page-82-1)*
	- *[Create a virtual environment](#page-82-2)*
	- *[Fork repo and install your fork](#page-83-0)*
	- *[Ensure test coverage does not decrease](#page-83-1)*
	- *[Follow the coding style conventions and run the QA checks](#page-83-2)*
	- *[Update the documentation](#page-83-3)*
	- *[Send pull request](#page-84-0)*

#### <span id="page-82-1"></span>**9.1 General contributing guidelines of OpenWISP**

We highly recommend reading the general [OpenWISP Contributing Guidelines](https://openwisp.io/docs/developer/contributing.html) to find out the conventions we use to maintain consistency and quality standards across the different OpenWISP modules.

#### <span id="page-82-2"></span>**9.2 Create a virtual environment**

Please use a [python virtual environment](https://docs.python.org/3/library/venv.html) while developing your feature, it keeps everybody on the same page and it helps reproducing bugs and resolving problems.

We suggest you to use [virtualenvwrapper](https://virtualenvwrapper.readthedocs.io) for this task (consult install instructions in the virtualenvwrapper docs).

mkvirtualenv netjsonconfig # create virtualenv

#### <span id="page-83-0"></span>**9.3 Fork repo and install your fork**

Once you have forked this repository to your own github account or organization, install your own fork in your development environment:

```
git clone git@github.com:<your_fork>/netjsonconfig.git
cd netjsonconfig
workon netjsonconfig # activate virtualenv
python setup.py develop
```
#### <span id="page-83-1"></span>**9.4 Ensure test coverage does not decrease**

First of all, install the test requirements:

```
workon netjsonconfig # activate virtualenv
pip install -r requirements-test.txt
```
When you introduce changes, ensure test coverage is not decreased with:

```
nose2 --with-coverage --coverage netjsonconfig
```
#### <span id="page-83-2"></span>**9.5 Follow the coding style conventions and run the QA checks**

First of all, install the test requirements:

```
workon netjsonconfig # activate virtualenv
pip install -r requirements-test.txt
```
Before committing your work, run openwisp-qa-format to format the code according to our [python code con](https://openwisp.io/docs/developer/contributing.html#python-code-conventions)[ventions:](https://openwisp.io/docs/developer/contributing.html#python-code-conventions)

openwisp-qa-format

Then, you can run the QA checks with:

./run-qa-checks

#### <span id="page-83-3"></span>**9.6 Update the documentation**

If you introduce new features or change existing documented behavior, please remember to update the documentation!

The documentation is located in the /docs directory of the repository.

To do work on the docs, proceed with the following steps:

```
workon netjsonconfig # activate virtualenv
pip install sphinx
cd docs
make html
```
## <span id="page-84-0"></span>**9.7 Send pull request**

Now is time to push your changes to github and open a [pull request!](https://github.com/openwisp/netjsonconfig/pulls)

#### Motivations and Goals

In this page we explain the goals of this project and the motivations that led us on this path.

#### **10.1 Motivations**

Federico Capoano [\(@nemesisdesign\)](https://twitter.com/nemesisdesign) has written in detail the motivations that brought us here in a blog post: [netjson](http://nemesisdesign.net/blog/coding/netjsonconfig-convert-netjson-to-openwrt-uci/)[config: convert NetJSON to OpenWRT UCI.](http://nemesisdesign.net/blog/coding/netjsonconfig-convert-netjson-to-openwrt-uci/)

#### **10.2 Goals**

The main goal of this library is to replace the configuration generation feature that is shipped in [OpenWISP Manager.](https://github.com/openwisp/OpenWISP-Manager)

We have learned a lot from *OpenWISP Manager*, one of the most important lessons we learned is that the configuration generation feature must be a library decoupled from web framework specific code (eg Rails, Django), this brings many advantages:

- the project can evolve indipendently from the rest of the OpenWISP modules
- easier to use and integrate in other projects
- more people can use it and contribute
- easier maintainance
- easier to document

Another important goal is to build a tool which is flexible and powerful. We do not want to limit our system to OpenWISP Firmware only, we want to be able to control vanilla OpenWRT devices or other OpenWRT based devices too.

We did this by starting out with the *[OpenWrt backend](#page-20-0)* first, only afterwards we built the *[OpenWisp backend](#page-60-0)* on top of it.

To summarize, our goals are:

- build a reusable library to generate router configurations from [NetJSON](http://netjson.org) objects
- support the widely used router specific unix/linux distributions
- provide good and extensive documentation
- keep it simple stupid
- avoid complexity unless extremely necessary
- provide ways to add custom configuration options easily
- provide ways to extend the library
- *[encourage contributions](#page-82-0)*

Change log

#### **11.1 Version 0.9.0 [2020-11-18]**

- [change] Potentially backward incompatible: added support for dialup interfaces (ppp, pppoe, pppoa, 3g, qmi, ncm, wwan, pptp, 6in4, aiccu or l2tp) to openwrt backend. This change is backward incompatible if the same type of configuration was achieved using a workaround, in these cases the configuration will have to be upgraded to use the new format.
- [feature] Added support for modem manager interfaces

#### **11.2 Version 0.8.2 [2020-08-17]**

• [fix] Fixed bug in OpenWRT backend validation for ip\_rules/src

#### **11.3 Version 0.8.1 [2020-05-28]**

- Fixed bug that prevented overriding the contents of a file present in a template and caused the file to be duplicated instead of overwritten
- Fixed bug affecting backward conversion of switch VLAN on OpenWRT

#### **11.4 Version 0.8.0 [2020-04-03]**

• Changed default file mode for certificate files generated with from 0644 to 0600

#### **11.5 Version 0.7.0 [2020-01-14]**

- Dropped support for python 2.7
- Updated github buttons in documentation which were causing an unintended redirect
- Updated the jsonschema library to version 3.x

## **11.6 Version 0.6.4 [2019-12-09]**

- [#113:](https://github.com/openwisp/netjsonconfig/issues/113) [bugfix] Made "encryption none" explicit in OpenWRT
- [5ddc201:](https://github.com/openwisp/netjsonconfig/commit/5ddc201) [bugfix] Fixed invalid UCI name bug in default OpenWRT renderer
- [#118:](https://github.com/openwisp/netjsonconfig/issues/118) [bugfix] Fixed TypeError: can only concatenate list (not "str") to list
- [#137:](https://github.com/openwisp/netjsonconfig/issues/137) [tests] Migrated tests to nose2

## **11.7 Version 0.6.3 [2018-07-09]**

- [#106](https://github.com/openwisp/netjsonconfig/pull/106) [extensions] Query backends from installed packages (thanks to [@EdoPut\)](https://github.com/EdoPut)
- [#109](https://github.com/openwisp/netjsonconfig/pull/109) [doc] Added reference to plugin interface (thanks to [@EdoPut\)](https://github.com/EdoPut)
- [#99](https://github.com/openwisp/netjsonconfig/pull/99) [cli] print traceback fully if the verbose flag is passed (thanks to [@EdoPut\)](https://github.com/EdoPut)
- [#108](https://github.com/openwisp/netjsonconfig/pull/108) [openvpn] Added more options to the OpenVPN backend (thanks to [@okraits\)](https://github.com/okraits)

## **11.8 Version 0.6.2 [2017-08-29]**

- [#78](https://github.com/openwisp/netjsonconfig/issues/78) [base] Added support for multiple renderers
- [#94](https://github.com/openwisp/netjsonconfig/issues/94) [schema] Made bssid not required for wireless stations
- [#97](https://github.com/openwisp/netjsonconfig/issues/97) [python2] Fixed py2-ipaddress related unicode bug

## **11.9 Version 0.6.1 [2017-07-05]**

- [5ddc201:](https://github.com/openwisp/netjsonconfig/commit/5ddc201) [general] Avoid default mutable arguments
- [dde3c9b:](https://github.com/openwisp/netjsonconfig/commit/dde3c9b) [openvpn] Added explicit list\_identifiers attribute
- [8c26cd6:](https://github.com/openwisp/netjsonconfig/commit/8c26cd6) [docs] Updated outdated OpenWRT rendering examples
- [5f8483e:](https://github.com/openwisp/netjsonconfig/commit/5f8483e) [openwrt] Fixed repeated bridge gateway case
- [#84](https://github.com/openwisp/netjsonconfig/pull/84) [exceptions] Improved validation errors (thanks to [@EdoPut\)](https://github.com/EdoPut)
- [#85](https://github.com/openwisp/netjsonconfig/issues/85) [openwrt] Added "vid" option in "switch"
- [#86](https://github.com/openwisp/netjsonconfig/issues/86) [openwrt] Added support for "ip6gw" option
- [#70](https://github.com/openwisp/netjsonconfig/pull/70) [feature] Backward conversion
- [#87](https://github.com/openwisp/netjsonconfig/issues/87) [openwrt] Removed automatic timezone

#### **11.10 Version 0.6.0 [2017-06-01]**

- [#70](https://github.com/openwisp/netjsonconfig/pull/70) [general] Preliminary work for backward conversion, more info in the [OpenWISP Mailing List](https://groups.google.com/d/msg/openwisp/9FOhrfykwTY/tyRjqUoFAwAJ)
- [#58:](https://github.com/openwisp/netjsonconfig/pull/58) [openwrt] Dropped obsolete code in OpenVpn converter
- [#59:](https://github.com/openwisp/netjsonconfig/pull/59) [openwrt] Improved multiple ip address output

## **11.11 Version 0.5.6 [2017-05-24]**

- [#69:](https://github.com/openwisp/netjsonconfig/pull/69) [docs] Improved contributing guidelines (thanks to [@EdoPut\)](https://github.com/EdoPut)
- [#71:](https://github.com/openwisp/netjsonconfig/pull/71) [bin] Added validate to available methods of command line tool (thanks to [@EdoPut\)](https://github.com/EdoPut)
- [845ed83:](https://github.com/openwisp/netjsonconfig/commit/845ed83) [version] Improved get\_version to follow PEP440
- [#73:](https://github.com/openwisp/netjsonconfig/pull/73) [netjson] Fixed compatibility with [NetJSON](http://netjson.org) specification

### **11.12 Version 0.5.5.post1 [2017-04-18]**

- [d481781:](https://github.com/openwisp/netjsonconfig/commit/d481781) [docs] Added OpenWRT PPPoE example
- [beb435b:](https://github.com/openwisp/netjsonconfig/commit/beb435b) [docs] Fixed Basic Concepts summary

### **11.13 Version 0.5.5 [2017-03-15]**

• [#65:](https://github.com/openwisp/netjsonconfig/pull/65) [openwrt] Added missing zonename attribute

## **11.14 Version 0.5.4.post1 [2017-03-07]**

• [4aaecae:](https://github.com/openwisp/netjsonconfig/commit/4aaecae) [docs] Added documentation regarding template overrides

#### **11.15 Version 0.5.4 [2017-02-14]**

- [6f712d1:](https://github.com/openwisp/netjsonconfig/commit/6f712d1) [utils] Implemented identifiers as parameters in utils.merge list
- [fcae96c:](https://github.com/openwisp/netjsonconfig/commit/fcae96c) [openwrt] Added config\_value identifier in utils.merge\_list
- [eaa04de:](https://github.com/openwisp/netjsonconfig/commit/eaa04de) [docs] Improved ["All the other settings"](http://netjsonconfig.openwisp.org/en/stable/backends/openwrt.html#all-the-other-settings) section in OpenWrt backend
- [#60](https://github.com/openwisp/netjsonconfig/issues/60) [openvpn] Fixed resolv\_retry bug; minor backward incompatible change: handled in [django](https://github.com/openwisp/django-netjsonconfig/commit/f16768d3e9031197a71cd988c0643f88a4badbd7)[netjsonconfig with a migration](https://github.com/openwisp/django-netjsonconfig/commit/f16768d3e9031197a71cd988c0643f88a4badbd7)
- [f25e77e:](https://github.com/openwisp/netjsonconfig/commit/f25e77e) [openvpn] Added topology attribute to schema
- [c4aa07a:](https://github.com/openwisp/netjsonconfig/commit/c4aa07a) [openvpn] Allow to omit seconds in status attribute

#### **11.16 Version 0.5.3 [2017-01-17]**

- [#56:](https://github.com/openwisp/netjsonconfig/issues/56) [general] Implemented smarter merge mechanism
- [#57:](https://github.com/openwisp/netjsonconfig/issues/57) [openwrt] Fixed interface enabled bug
- [7a152a3:](https://github.com/openwisp/netjsonconfig/commit/7a152a3) [openwrt] Renamed enabled to disabled in OpenVPN section (for consistency)

### **11.17 Version 0.5.2 [2016-12-29]**

• [#55:](https://github.com/openwisp/netjsonconfig/issues/55) [vars] Fixed broken evaluation of multiple variables

### **11.18 Version 0.5.1 [2016-09-22]**

- [b486c4d:](https://github.com/openwisp/netjsonconfig/commit/b486c4d) [openvpn] corrected wrong client mode, renamed to p2p
- [c7e51c6:](https://github.com/openwisp/netjsonconfig/commit/c7e51c6) [openvpn] added pull option for clients
- [dde3128:](https://github.com/openwisp/netjsonconfig/commit/dde3128) [openvpn] differentiate server between manual, routed and bridged

#### **11.19 Version 0.5.0 [2016-09-19]**

- added OpenVpn backend
- [afbc3a3:](https://github.com/openwisp/netjsonconfig/commit/afbc3a3) [openwisp] fixed openvpn integration (partially backward incompatible)
- [1234c34:](https://github.com/openwisp/netjsonconfig/commit/1234c34) [context] improved flexibility of configuration variables
- [#54:](https://github.com/openwisp/netjsonconfig/issues/54) [openwrt] fixed netmask issue on ipv4

#### **11.20 Version 0.4.5 [2016-09-05]**

- [#53:](https://github.com/openwisp/netjsonconfig/issues/53) [docs] avoid ambiguity on dashes in context
- [#52:](https://github.com/openwisp/netjsonconfig/pull/52) [schema] added countries list as enum for radios (thanks to [@zachantre\)](https://github.com/zachantre)

## **11.21 Version 0.4.4 [2016-06-27]**

• [#50:](https://github.com/openwisp/netjsonconfig/issues/50) [openwrt] add logical name to all generated configuration items

## **11.22 Version 0.4.3 [2016-04-23]**

• [c588e5d:](https://github.com/openwisp/netjsonconfig/commit/c588e5d) [openwrt] avoid adding dns and dns\_search if proto is none

#### **11.23 Version 0.4.2 [2016-04-11]**

- [92f9a43:](https://github.com/openwisp/netjsonconfig/commit/92f9a43) [schema] added human readable values for mode access\_point and 802.11s
- [#47:](https://github.com/openwisp/netjsonconfig/issues/47) [openwrt] improved encryption support
- [1a4c493:](https://github.com/openwisp/netjsonconfig/commit/1a4c493) [openwrt] igmp\_snooping now correctlt defaults to True
- [#49:](https://github.com/openwisp/netjsonconfig/issues/49) [schema] added descriptions and titles

### **11.24 Version 0.4.1 [2016-04-04]**

- [b903c6f:](https://github.com/openwisp/netjsonconfig/commit/b903c6f) [schema] corrected wrong ipv4 minLength and maxLength
- [de98ae6:](https://github.com/openwisp/netjsonconfig/commit/de98ae6) [schema] fixed interface minLength attribute
- [4679282:](https://github.com/openwisp/netjsonconfig/commit/4679282) [schema] added regexp pattern for interface mac address (can be empty)
- [067b471:](https://github.com/openwisp/netjsonconfig/commit/067b471) [schema] switched order between MTU and MAC address properties
- [26b62dd:](https://github.com/openwisp/netjsonconfig/commit/26b62dd) [schema] added pattern for wireless BSSID attribute
- [11da509:](https://github.com/openwisp/netjsonconfig/commit/11da509) [openwrt] added regexp pattern to maclist elements
- [b061ee4:](https://github.com/openwisp/netjsonconfig/commit/b061ee4) [openwrt] fixed empty output bug if addresses is empty list
- [7f74209:](https://github.com/openwisp/netjsonconfig/commit/7f74209) [openwrt] removed support for chanbw for types ath5k and ath9k (backward incompatible change)
- [#46:](https://github.com/openwisp/netjsonconfig/issues/46) [schema] introduced different profiles for radio settings
- [6ab9d5b](https://github.com/openwisp/netjsonconfig/compare/e8895c...6ab9d5b) [openwrt] added support for "Automatic Channel Selection"
- [#48:](https://github.com/openwisp/netjsonconfig/issues/48) [openwrt] improved support for config lists
- [9f93776:](https://github.com/openwisp/netjsonconfig/commit/9f93776) [openwrt] simplified definition of custom interface "proto" options
- [a5f63f0:](https://github.com/openwisp/netjsonconfig/commit/a5f63f0) [openwrt] allow to override general dns and dns\_search settings
- [1b58f97:](https://github.com/openwisp/netjsonconfig/commit/1b58f97) [schema] added stp (spanning tree protocol) property on bridge interfaces
- [bfbf23d:](https://github.com/openwisp/netjsonconfig/commit/bfbf23d) [openwrt] added igmp\_snooping property on bridge interfaces
- [269c7bf:](https://github.com/openwisp/netjsonconfig/commit/269c7bf) [openwrt] added isolate property on wireless access points
- [2cbc242:](https://github.com/openwisp/netjsonconfig/commit/2cbc242) [openwrt] fixed autostart when False
- [85bd7dc:](https://github.com/openwisp/netjsonconfig/commit/85bd7dc) [openwrt] fixed mac address override on interfaces
- [45159e8:](https://github.com/openwisp/netjsonconfig/commit/45159e8) [openwrt] allow overriding htmode option
- [b218f7d:](https://github.com/openwisp/netjsonconfig/commit/b218f7d) [schema] added enum\_titles in encryption protocols
- [ef8c296:](https://github.com/openwisp/netjsonconfig/commit/ef8c296) [schema] validate general hostname format
- [2f23cfd:](https://github.com/openwisp/netjsonconfig/commit/2f23cfd) [schema] validate interface ipv4 address format
- [612959e:](https://github.com/openwisp/netjsonconfig/commit/612959e) [openwrt] validate ntp server hostname format
- [f1116f0:](https://github.com/openwisp/netjsonconfig/commit/f1116f0) [schema] validate dns\_search hostname format #42
- [372d634](https://github.com/openwisp/netjsonconfig/compare/3b0c356...372d634) [openwrt] do not set dns to dhcp interfaces

#### **11.25 Version 0.4.0 [2016-03-22]**

- [#40:](https://github.com/openwisp/netjsonconfig/issues/40) [openwrt] added support for ULA prefix
- [#44:](https://github.com/openwisp/netjsonconfig/issues/44) [schema] added none to encryption choices
- [#45:](https://github.com/openwisp/netjsonconfig/issues/45) [schema] improved address definition
- [#43:](https://github.com/openwisp/netjsonconfig/issues/43) [openwrt] improved static routes
- [#41:](https://github.com/openwisp/netjsonconfig/issues/41) [schema] added wds property & removed wds mode
- [#36:](https://github.com/openwisp/netjsonconfig/issues/36) [schema] added specific settings for 802.11s (mesh) mode
- [3f6d2c6:](https://github.com/openwisp/netjsonconfig/commit/3f6d2c6) [schema] removed NetJSON type from schema
- [04c6058:](https://github.com/openwisp/netjsonconfig/commit/04c6058) [openwrt] made file mode property required (backward incompatible change)
- [00e784e:](https://github.com/openwisp/netjsonconfig/commit/00e784e) [openwrt] added default switch settings
- [dd708cb:](https://github.com/openwisp/netjsonconfig/commit/dd708cb) [openwrt] added NTP default settings
- [f4148e4:](https://github.com/openwisp/netjsonconfig/commit/f4148e4) [schema] removed txqueuelen from interface definition
- [574a48d:](https://github.com/openwisp/netjsonconfig/commit/574a48d) [schema] added title and type to bridge\_members
- [c6276f2:](https://github.com/openwisp/netjsonconfig/commit/c6276f2) [schema] MTU title and minimum value
- [d8ab0e0:](https://github.com/openwisp/netjsonconfig/commit/d8ab0e0) [schema] added minLength to interface name
- [67a0916:](https://github.com/openwisp/netjsonconfig/commit/67a0916) [schema] added minLength to radio name
- [258892e:](https://github.com/openwisp/netjsonconfig/commit/258892e) [schema] added possible ciphers
- [2751fe3:](https://github.com/openwisp/netjsonconfig/commit/2751fe3) [schema] improved definition of wireless interface fields
- [478ef16:](https://github.com/openwisp/netjsonconfig/commit/478ef16) [openwrt] added wmm property for wireless access points
- [b9a14f3:](https://github.com/openwisp/netjsonconfig/commit/b9a14f3) [schema] added minLength and maxLength to interface mac property
- [526c2d1:](https://github.com/openwisp/netjsonconfig/commit/526c2d1) [schema] added minLength and maxLength to wireless bssid property
- [c8c95d6:](https://github.com/openwisp/netjsonconfig/commit/c8c95d6) [schema] improved ordering and titles of wireless properties
- [a226e90:](https://github.com/openwisp/netjsonconfig/commit/a226e90) [openwrt] ignore advanced wifi options if zero
- [e008ef6:](https://github.com/openwisp/netjsonconfig/commit/e008ef6) [openwrt] added macfilter to wireless access points
- [c70ab76:](https://github.com/openwisp/netjsonconfig/commit/c70ab76) [openwrt] fixed empty dns and dns-search bug
- [778615a:](https://github.com/openwisp/netjsonconfig/commit/778615a) [openwrt] increased network maxLength

#### **11.26 Version 0.3.7 [2016-02-19]**

- [007da6e:](https://github.com/openwisp/netjsonconfig/commit/007da6e) renamed "Coordinated Universal Time" to "UTC"
- [2c1e72e:](https://github.com/openwisp/netjsonconfig/commit/2c1e72e) fixed 'tx\_power' KeyError, introduced in [71b083e](https://github.com/openwisp/netjsonconfig/commit/71b083e)
- [aa8b485:](https://github.com/openwisp/netjsonconfig/commit/aa8b485) added utils.evaluate\_vars function
- [7323491:](https://github.com/openwisp/netjsonconfig/commit/7323491) simplified implementation of *configuration variables*

#### **11.27 Version 0.3.6 [2016-02-17]**

- fixed flake8 and isort warnings
- added flake8 and isort checks to travis build
- [6ec5ce8:](https://github.com/openwisp/netjsonconfig/commit/6ec5ce8) minor regexp optimization for generate method
- [#39:](https://github.com/openwisp/netjsonconfig/issues/39) added [configuration variables](http://netjsonconfig.openwisp.org/en/latest/general/basics.html#context-configuration-variables) feature
- [a3486d2:](https://github.com/openwisp/netjsonconfig/commit/a3486d2) the shell utility can now use environment variables in config and templates, [read relevant docs](http://netjsonconfig.openwisp.org/en/latest/general/commandline_utility.html#environment-variables)

## **11.28 Version 0.3.5 [2016-02-10]**

- [18ecf28:](https://github.com/openwisp/netjsonconfig/commit/18ecf28) removed hardware and operating\_system sections
- [75c259d:](https://github.com/openwisp/netjsonconfig/commit/75c259d) reordered schema sections
- [010ca98:](https://github.com/openwisp/netjsonconfig/commit/010ca98) file contents can now be only strings (backward incompatible change)
- [e2bb3b2:](https://github.com/openwisp/netjsonconfig/commit/e2bb3b2) added non-standard propertyOrder attributes to schemas to facilitate UI ordering
- [#37:](https://github.com/openwisp/netjsonconfig/issues/37) [schema] radio  $tx\_power$  not required anymore
- [#38:](https://github.com/openwisp/netjsonconfig/issues/38) [openwrt schema] hardened file mode contraints
- [c2cc3fc:](https://github.com/openwisp/netjsonconfig/commit/c2cc3fc) [schema] added minlength and maxlength to hostname

#### **11.29 Version 0.3.4 [2016-01-14]**

• [#35](https://github.com/openwisp/netjsonconfig/issues/35) wifi inherits disabled from interface

#### **11.30 Version 0.3.3 [2015-12-18]**

- [219f638](https://github.com/openwisp/netjsonconfig/commit/219f638) [cli] fixed binary standard output for generate method
- [a0b1373](https://github.com/openwisp/netjsonconfig/compare/219f638...a0b1373) removed timestamp from generated configuration archive to ensure reliable checksums

## **11.31 Version 0.3.2 [2015-12-11]**

- [#31](https://github.com/openwisp/netjsonconfig/issues/31) added files in render output
- [#32](https://github.com/openwisp/netjsonconfig/issues/32) generate now returns an in-memory file object
- [badf292](https://github.com/openwisp/netjsonconfig/commit/badf292) updated command line utility script and examples
- [#33](https://github.com/openwisp/netjsonconfig/issues/33) added write method
- [5ff7360](https://github.com/openwisp/netjsonconfig/commit/5ff7360) [cli] positional config param is now --config or -c
- [28de4a5](https://github.com/openwisp/netjsonconfig/commit/28de4a5) [cli] marked required arguments: --config, --backend and --method
- [f55cc4a](https://github.com/openwisp/netjsonconfig/commit/f55cc4a) [cli] added --arg option to pass arguments to methods

#### **11.32 Version 0.3.1 [2015-12-02]**

- [69197ed](https://github.com/openwisp/netjsonconfig/commit/69197ed) added "details" attribute to ValidationError
- [0005186](https://github.com/openwisp/netjsonconfig/commit/0005186) avoid modifying original config argument

## **11.33 Version 0.3 [2015-11-30]**

- [#18](https://github.com/openwisp/netjsonconfig/issues/18) added OpenWisp backend
- [66ee96](https://github.com/openwisp/netjsonconfig/commit/66ee96) added file permission feature
- [#19](https://github.com/openwisp/netjsonconfig/issues/19) added sphinx documentation (published at [netjsonconfig.openwisp.org\)](http://netjsonconfig.openwisp.org)
- [30348e](https://github.com/openwisp/netjsonconfig/commit/30348e) hardened ntp server option schema for OpenWrt backend
- [c31375](https://github.com/openwisp/netjsonconfig/commit/c31375) added madwifi to the allowed drivers in schema OpenWrt backend
- [#30](https://github.com/openwisp/netjsonconfig/issues/30) updated schema according to latest [NetJSON](http://netjson.org) spec

#### **11.34 Version 0.2 [2015-11-23]**

- [#20](https://github.com/openwisp/netjsonconfig/issues/20) added support for array of lines in files
- [#21](https://github.com/openwisp/netjsonconfig/issues/21) date is now correctly set in tar.gz files
- [82cc5e](https://github.com/openwisp/netjsonconfig/commit/82cc5e) configuration archive is now compatible with sysupgrade  $-r$
- [#22](https://github.com/openwisp/netjsonconfig/issues/22) improved and simplified bridging
- [#23](https://github.com/openwisp/netjsonconfig/issues/23) do not ignore interfaces with no addresses
- [#24](https://github.com/openwisp/netjsonconfig/issues/24) restricted schema for interface names
- [#25](https://github.com/openwisp/netjsonconfig/issues/25) added support for logical interface names
- [#26](https://github.com/openwisp/netjsonconfig/issues/26) merge\_dict now returns a copy of all the elements
- [d22d59](https://github.com/openwisp/netjsonconfig/commit/d22d59) restricted SSID to 32 characters
- [#27](https://github.com/openwisp/netjsonconfig/issues/27) improved wireless definition
- [#28](https://github.com/openwisp/netjsonconfig/issues/28) removed "enabled" in favour of "disabled"

## **11.35 Version 0.1 [2015-10-20]**

- Added OpenWrt Backend
- Added command line utility net jsonconfig
- Added multiple templating feature
- Added file inclusion feature

Indices and tables

- genindex
- modindex
- search

#### Index

### Symbols

\_\_init\_\_() (*netjsonconfig.OpenWrt method*), [15](#page-20-1)

## A

auto\_client() (*netjsonconfig.OpenVpn class method*), [64](#page-69-0)

## G

generate() (*netjsonconfig.OpenWrt method*), [17](#page-22-0)

## J

json() (*netjsonconfig.OpenWrt method*), [19](#page-24-0)

#### M

merge\_config() (*in module netjsonconfig.utils*), [12](#page-17-1) merge\_list() (*in module netjsonconfig.utils*), [12](#page-17-1)

#### P

parse() (*netjsonconfig.OpenWrt method*), [19](#page-24-0)

## R

render() (*netjsonconfig.OpenWrt method*), [16](#page-21-0)

#### W

write() (*netjsonconfig.OpenWrt method*), [18](#page-23-0)